# **TALLER PARA ASPIRANTES 2024-2**

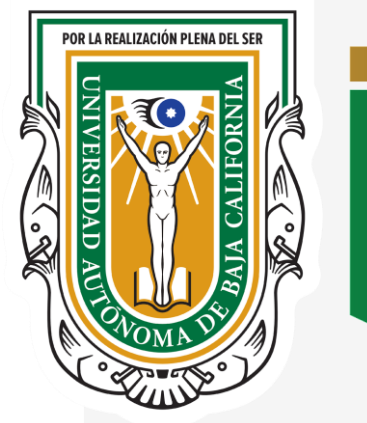

**Facultad de** Contaduría y<br>Administración

**PROGRAMA INSTITUCIONAL DE** 

**PRÁCTICAS PROFESIONALES**

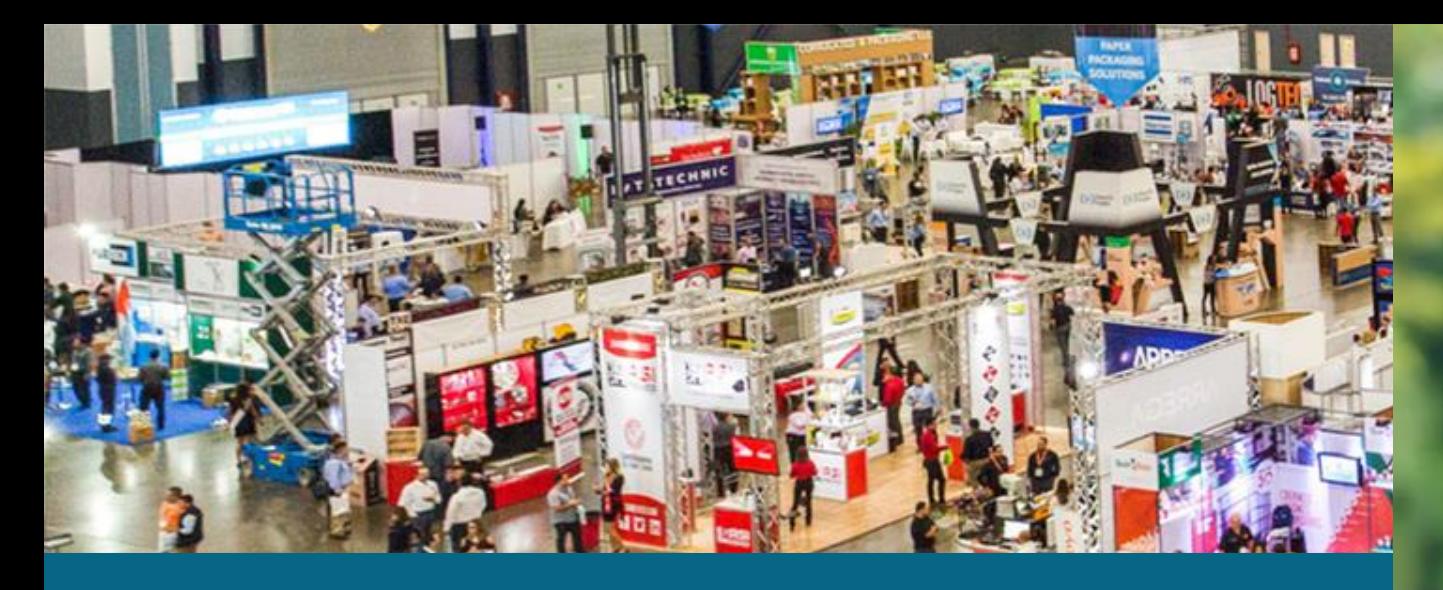

**Contribuir a la formación profesional con la combinación de conocimientos teóricos**  adquiridos en el aula con aspectos de la realida **profesional.**

**Coadyuvar en el desarrollo de habilidades y competencias para diagnosticar, planear,**  evaluar e intervenir en la solución de problema **de la vida profesional, de conformidad con el perfil de su carrera.** 

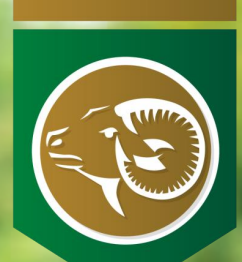

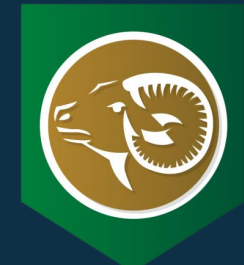

# **ASPECTOS IMPORTANTES A CONSIDERAR**

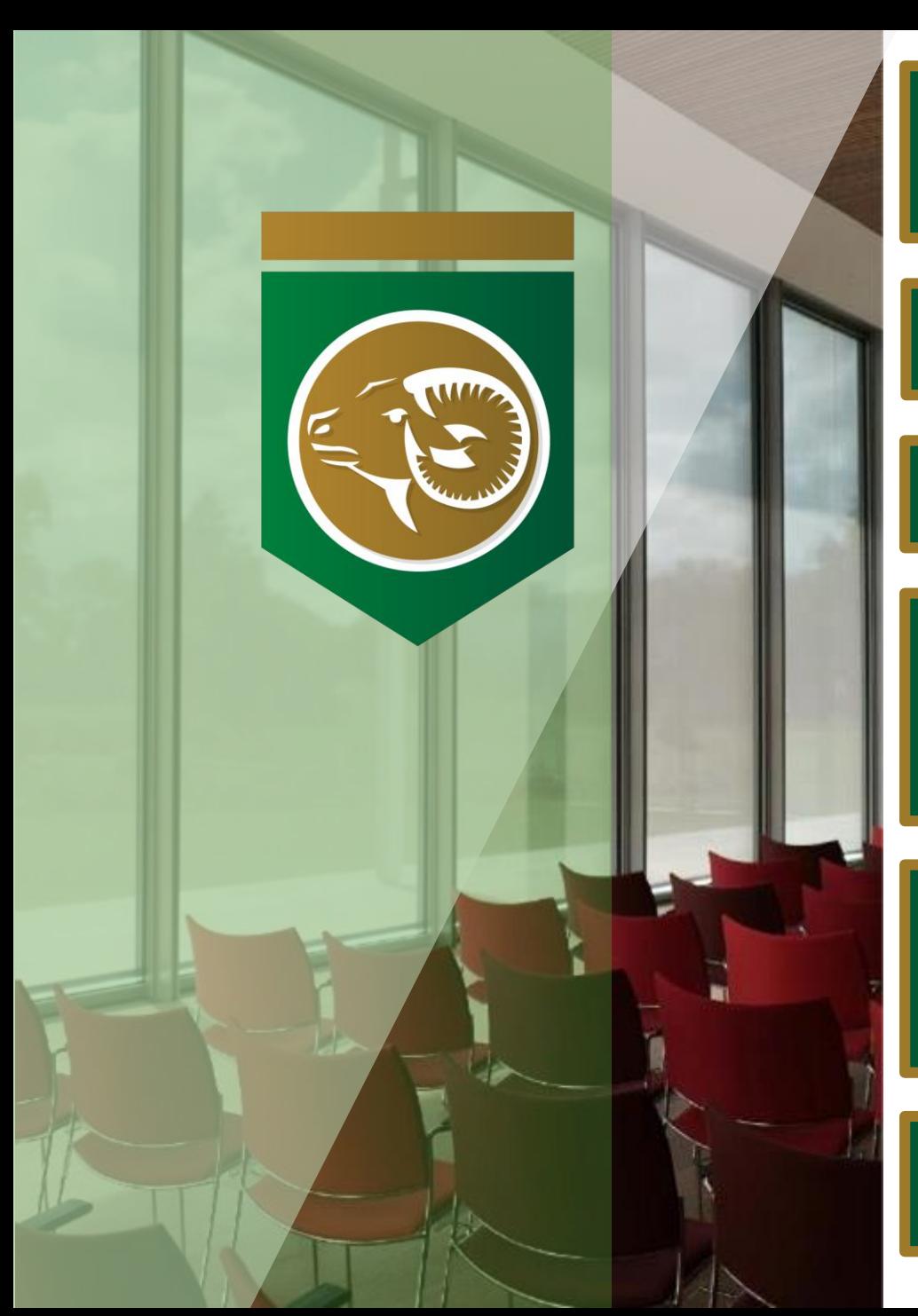

**PRÁCTICAS PROFESIONALES (PP) REPRESENTA UNA ASIGNATURA OBLIGATORIA EQUIVALENTE A DIEZ (10) CRÉDITOS**

**SE DEBEN ACREDITAR LAS (PP) PARA PODER EGRESAR.** 

**HAY QUE ESTAR INSCRIT@ PARA PODER ASIGNARSE A (PP).**

**EL TRÁMITE DE ASIGNACIÓN SE INICIA VÍA DIGITAL, PERO SE DEBE CONCLUIR PERSONALMENTE EN LA OFICINA DE (PP) CONFORME AL CALENDARIO DE LA CONVOCATORIA.**

**PP ES UNA ASIGNATURA EN LA QUE SE DEBEN SEGUIR LOS PROCESOS (REPORTES DIGITALES) Y ES OBLIGATORIO ATENDERLOS PUNTUALMENTE.**

**NO CUMPLIR CON LOS PROCEDIMIENTOS EN TIEMPO Y FORMA CONDUCEN A LA NO ACREDITACIÓN DE LAS (PP).** 

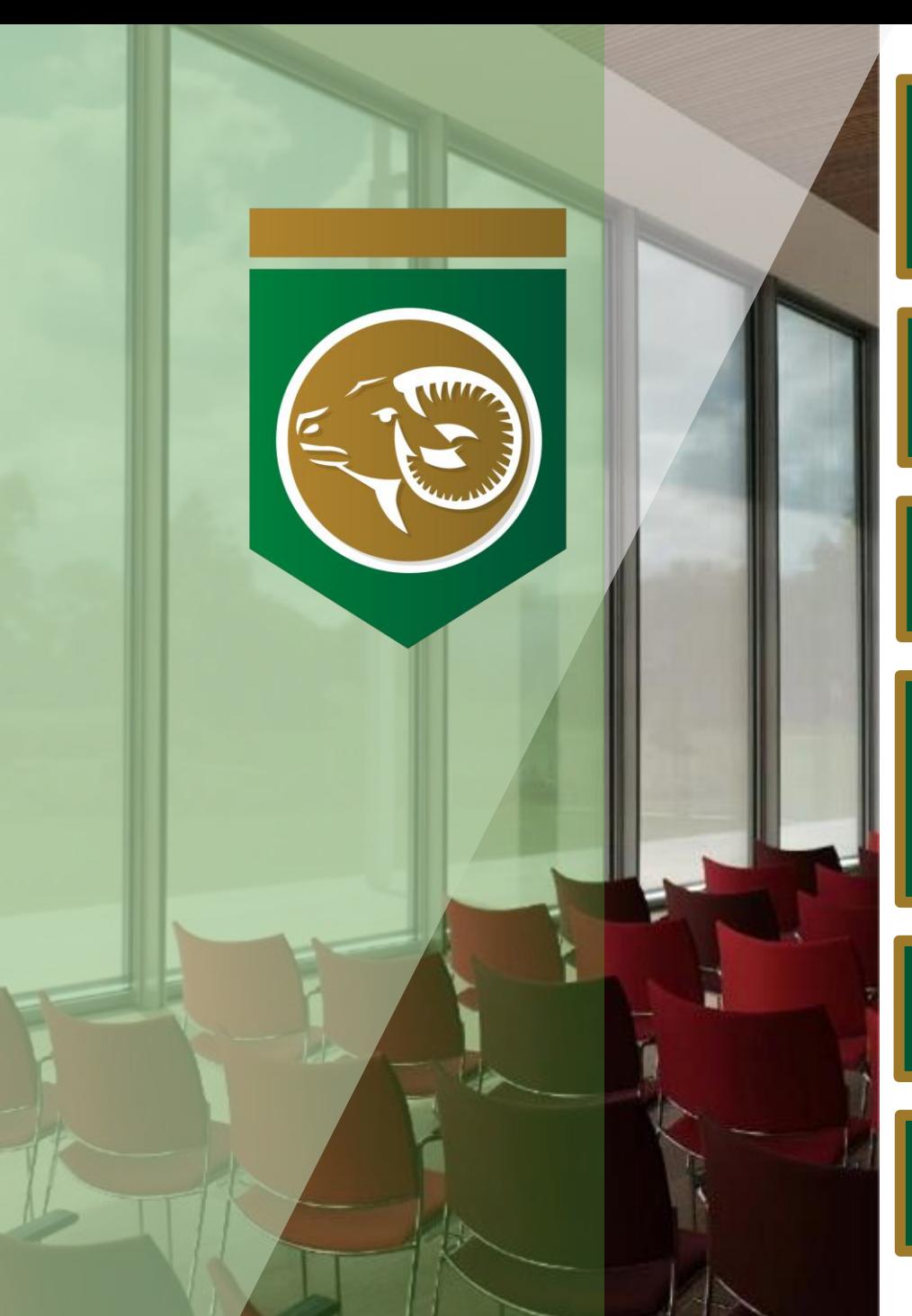

**EL PERÍODO PARA ASIGNARSE A (PP) SIEMPRE SERÁ PREVIO AL ARRANQUE DEL SEMESTRE. NUNCA PROCEDERÁ CUALQUIER INTENTO SI EL SEMESTRE YA HA INICIADO.**

**LAS HORAS DE (PP) ANTERIORES NO SON ACUMULABLES O RETROACTIVAS BAJO NINGÚN CASO.**

**LA UNIDAD RECEPTORA ES QUIEN CALIFICA LA ASIGNATURA PP.**

**DURANTE EL PROCESO DE LAS (PP), LA VÍA DE COMUNICACIÓN ENTRE LA/EL PRACTICANTE Y LA COORD. DE (PP) ES LA PLATAFORMA ODOO (MEDIANTE TICKET).**

**LAS PP COMPRENDEN SÓLO 240 HRS. EN CUATRO MESES.**

**CUALQUIER ACT. VIRTUAL/ A DISTANCIA EN PP ESTÁN PROHIBIDAS Y SON SANCIONABLES CON LA ANULACIÓN.**

### **Requisitos para l@s aspirantes**

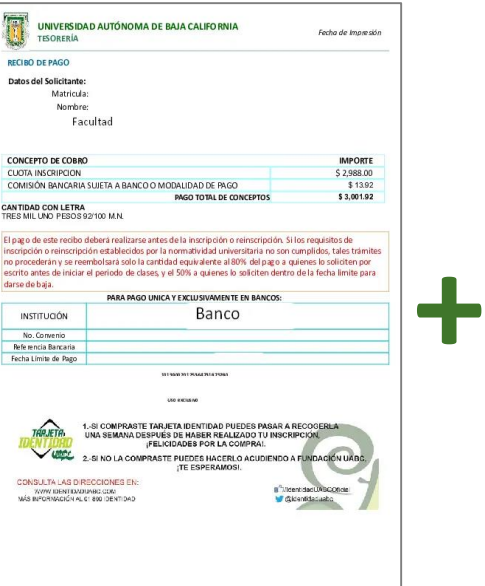

Haber realizado en tiempo y forma **la inscripción al semestre 2024-2.**

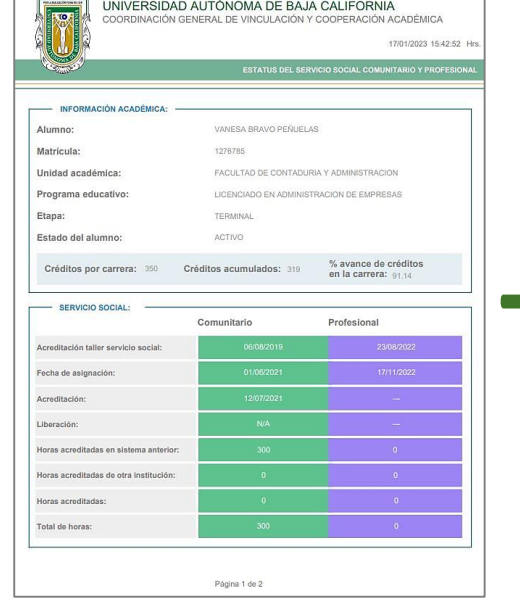

Comprobante (PDF) **del 70% (o más)**  de los Créditos; **SSC Acreditado y al menos el SSP registrado y en curso.**

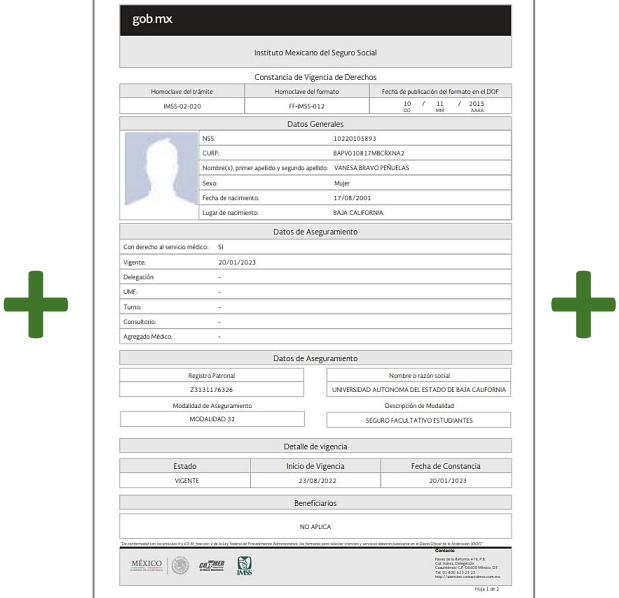

Constancia (PDF) **de vigencia de derechos seguro facultativo IMSS**. O bien como Empleado.

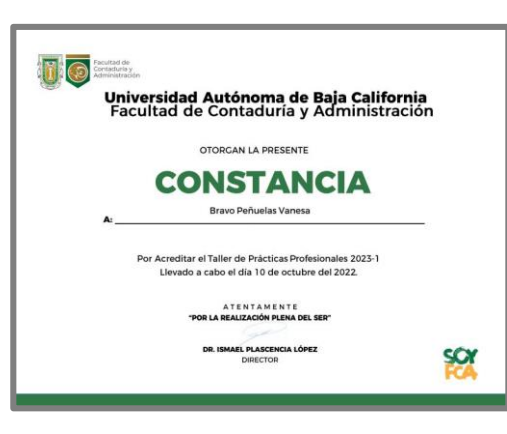

Constancia (PDF) **con folio** de este taller de PP expedido por la Coordinación de PP.

### **Cumplimiento de PP**

✔3 Horas Diarias de Lunes a Viernes

- $\sqrt{16}$  semanas
- $\sqrt{4}$  meses

**Las horas de PP:** 

**X** Anteriores no se acumulan **X** No se pueden guardar **X No se deben comprar (\$)**

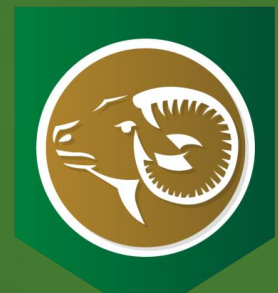

# CALENDARIO 2024-2022

*PREPARA TU AGENDA Y PRIORIZA LOS TIEMPOS DISPONIBLES PARA LA ASIGNACIÓN.*

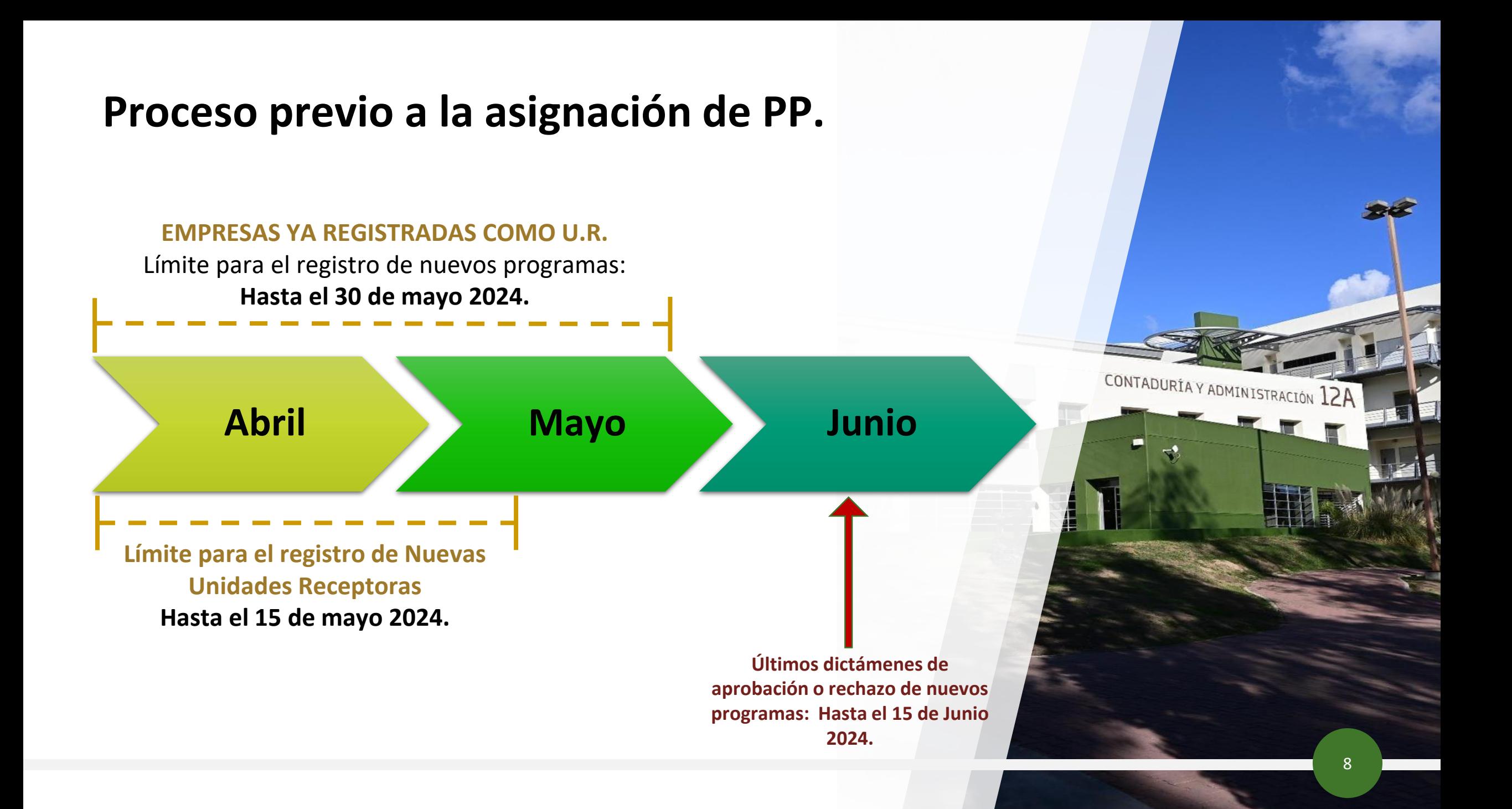

### CONVOCATORIA DE ASIGNACIONES A (PP) SEMESTRE 2024-2

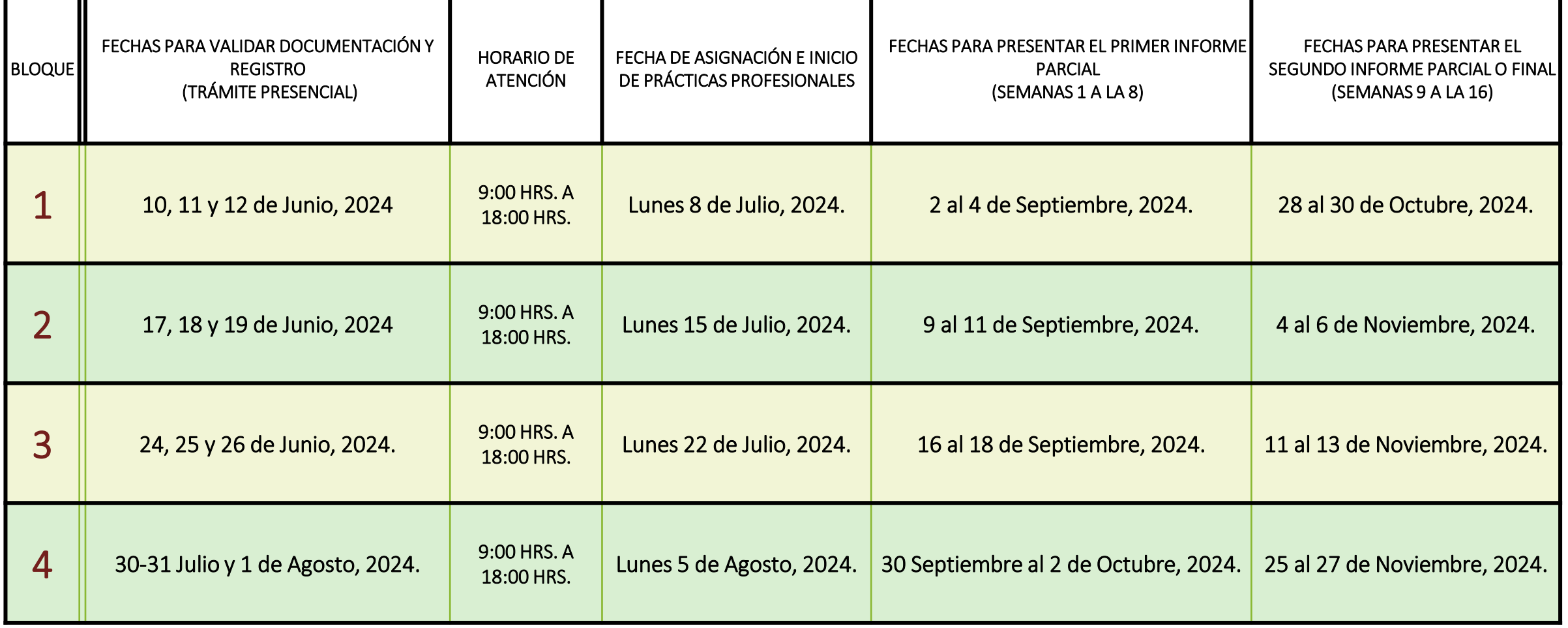

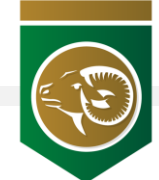

### **UNIDADES RECEPTORAS (UR)**

**EMPRESAS, CONSULTORES, ASOCIACIONES, DEPENDENCIAS DEL SECTOR PÚBLICO.**

**EXCEPTO PERSONAS FÍSICAS EN RÉGIMEN SIMPLIFICADO DE CONFIANZA.**

# **Alta de Nueva Unidad Receptora**

**H**sAT

Enisión<br>JPLO EJEMPLO

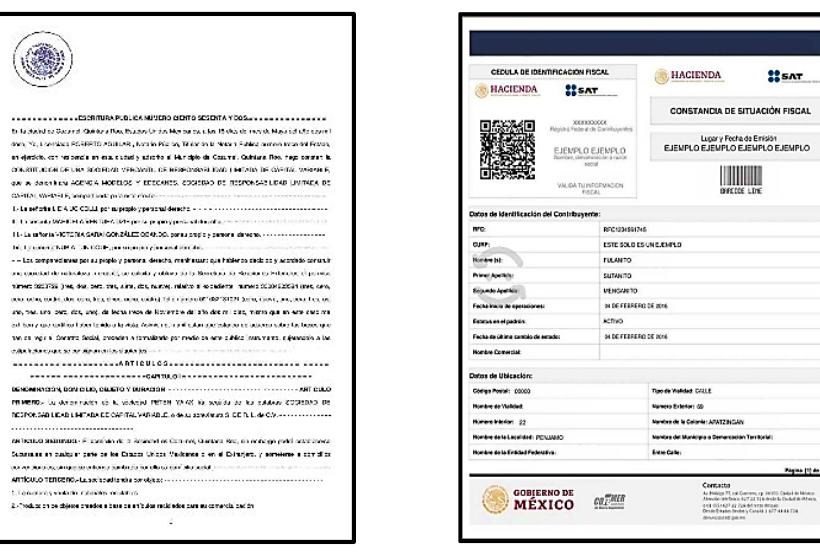

La Unidad Receptora debe contar con su Acta Constitutiva como comprobante legal y su Constancia de Situación Fiscal actualizada al año y mes en curso del trámite, en la cual se pueda constatar que tiene al menos un año ininterrumpido en operaciones y se encuentra bajo opinión positiva en donde se verifique que no se encuentra registrada bajo el régimen simplificado de confianza.

**PASO 1:** El representante deberá revisar el Manual del Administrador que se encuentra en nuestra página de la FCA en la siguiente liga [https://fca.tij.uabc.mx/document/share/650/6c3ab34c-184d-45b0-](https://fca.tij.uabc.mx/document/share/650/6c3ab34c-184d-45b0-8d4f-75f137973898) 8d4f-75f137973898 Una vez revisada la información, proceder conforme las instrucciones el registro de la empresa/organización dentro del Sistema Integral de Formación Profesional y Vinculación Universitaria (SIFPVU) en la página <https://sifpvu.uabc.mx/>

**PASO 2:** Enviar vía email el número o I.D. de la UR que generó el sistema para su seguimiento a la dirección [practicas.fcatij@uabc.edu.mx,](mailto:practicas.fcatij@uabc.edu.mx) anexando al mismo la constancia de situación fiscal vigente.

**La notificación de validación o rechazo se le hace llegar por correo. El tiempo máximo de respuesta es de 72 horas.**

1. Ingreso a: https://sifpvu.uabc.mx/

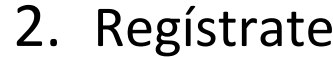

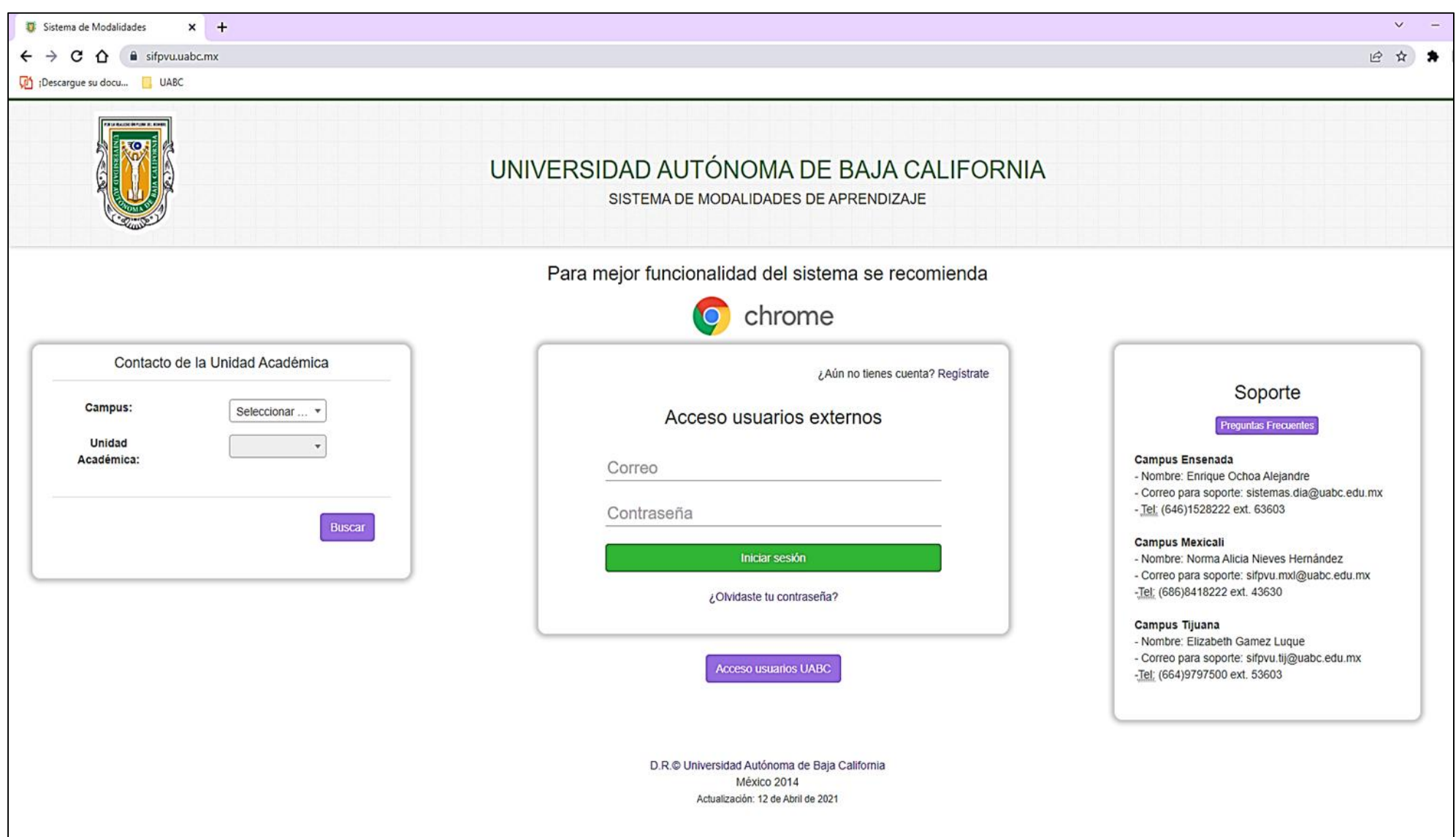

### 3. El responsable de la UR deberá completar o rellenar la solicitud.

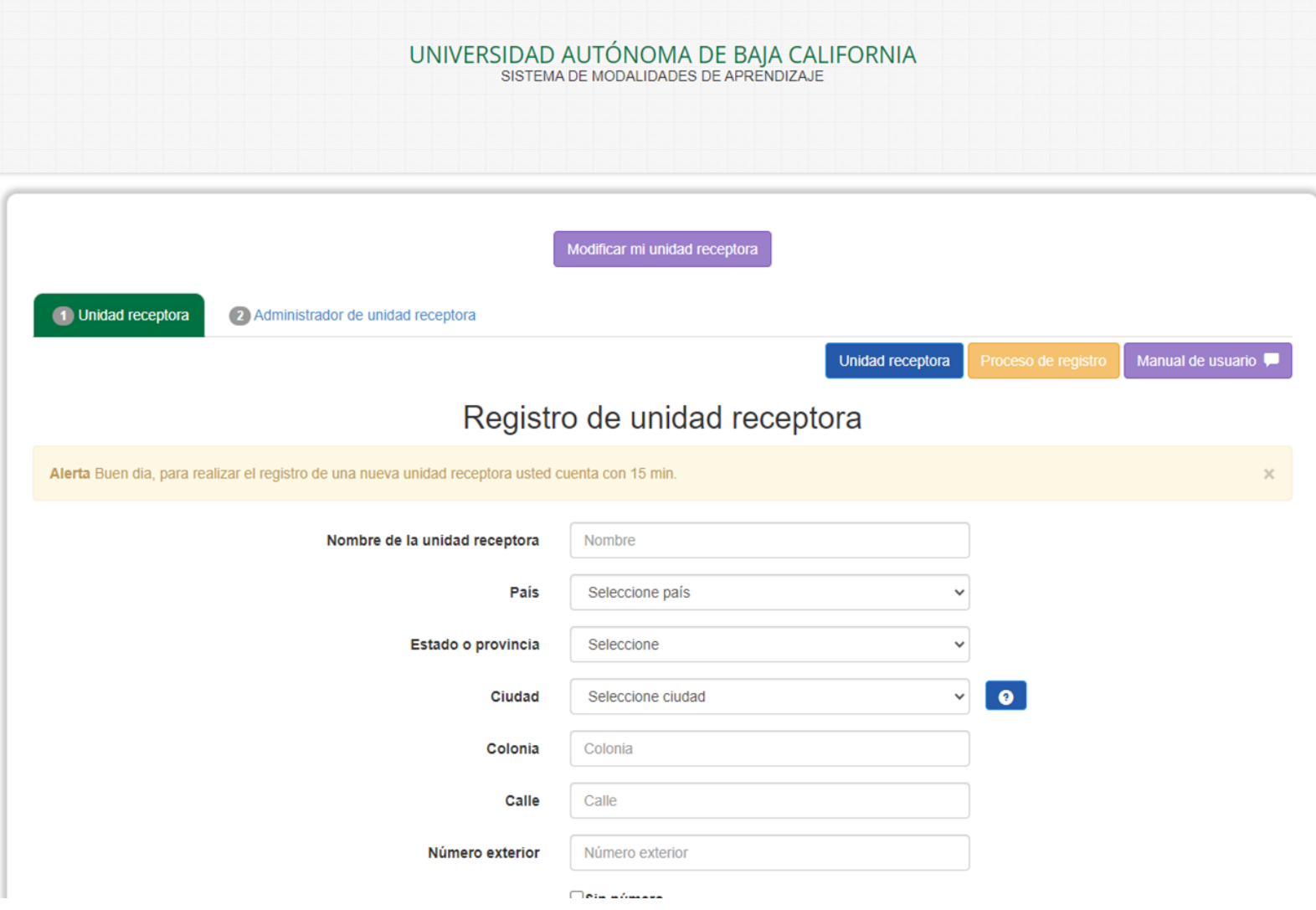

**Nota :** Se debe enviar a la unidad académica el número de UR para proceder a la aprobación.

#### practicas.fcatij@uabc.edu.mx

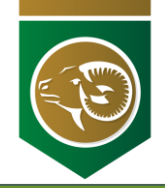

# **Alta de Programa**

4. En el menú izquierdo dar click en PPP

5. Dar Click en

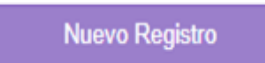

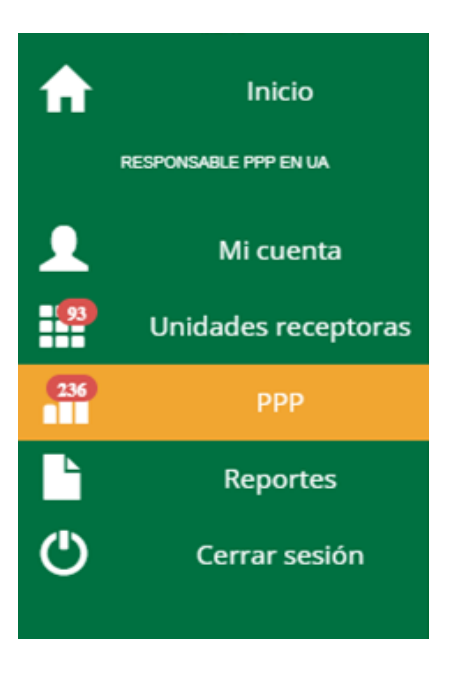

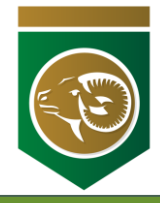

# **Alta de Programa**

6. El responsable de la UR deberá completar o rellenar la solicitud.

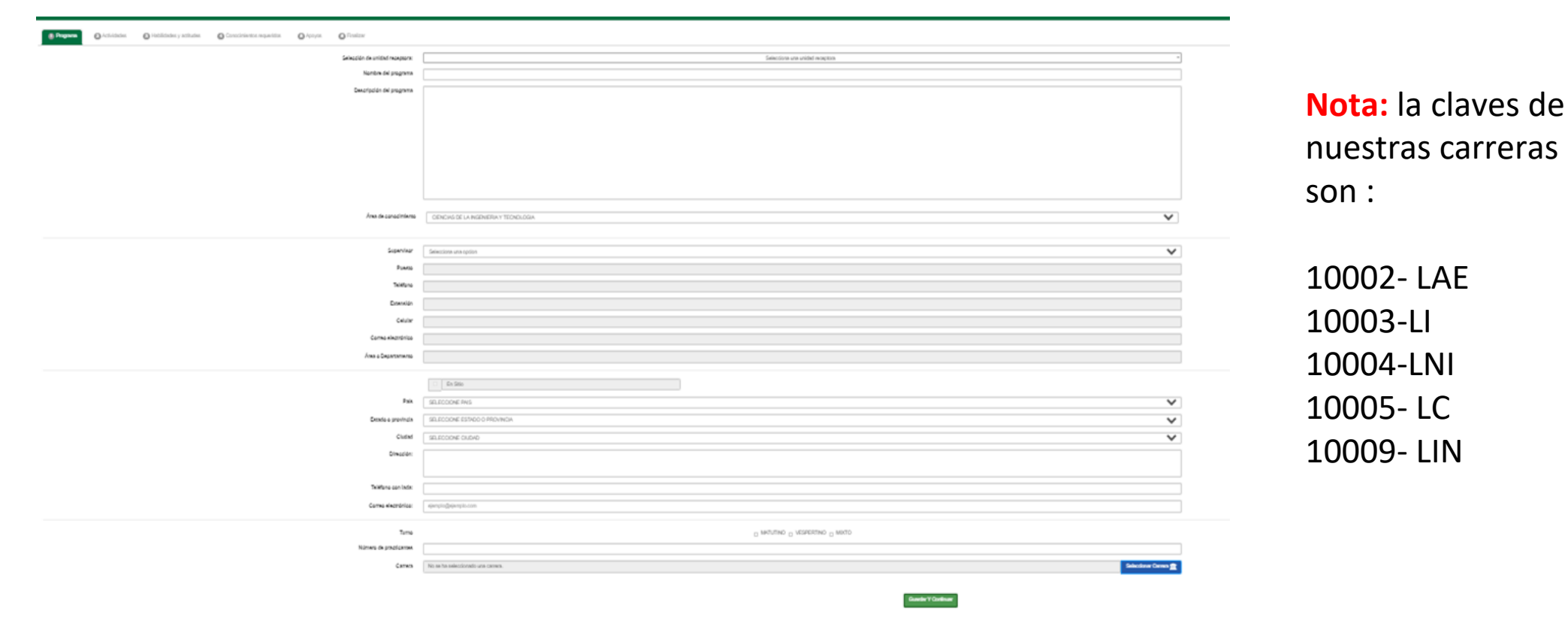

7. La unidad receptora deberá enviar la clave proporcionada por el sistema a la par de los convenios general y específico ya requisitados.

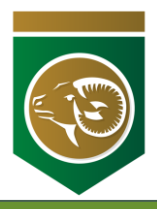

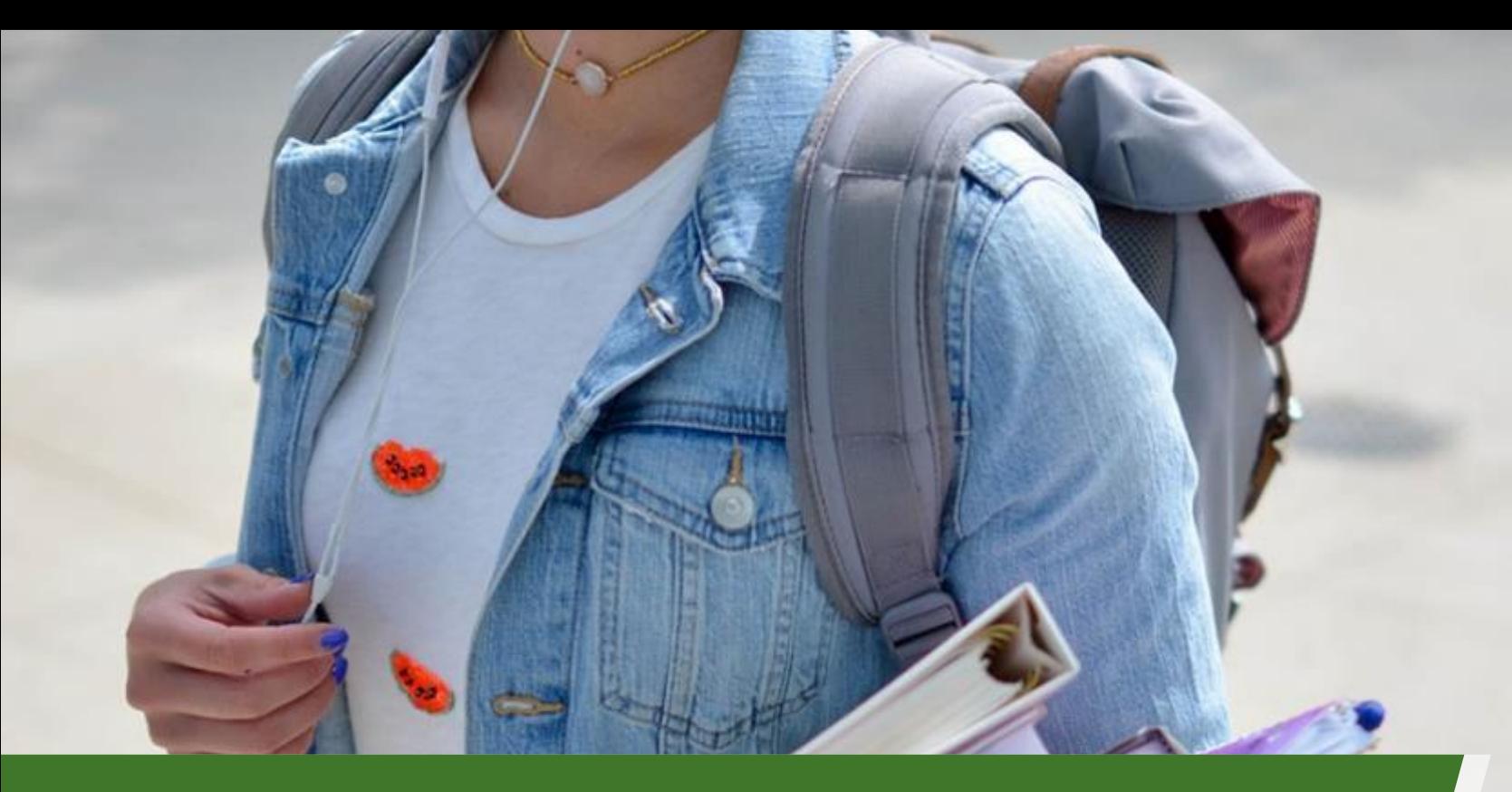

### **ASIGNACIÓN A UN PROGRAMA DE PRÁCTICAS PROFESIONALES (PPP)**

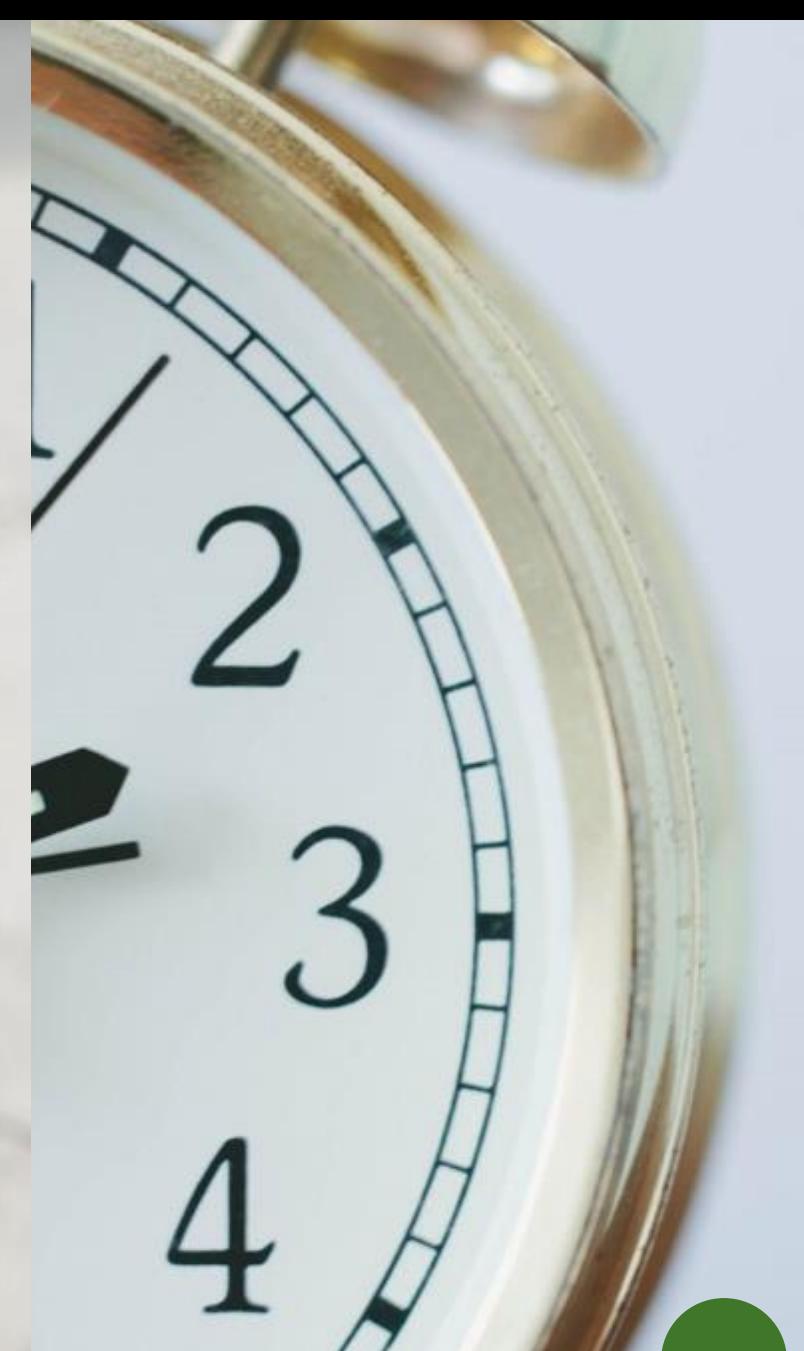

### **Requisitos para l@s aspirantes**

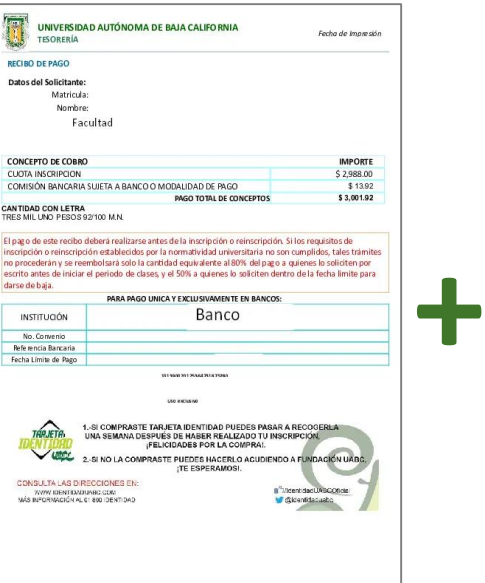

Haber realizado en tiempo y forma **la inscripción al semestre 2024-1.**

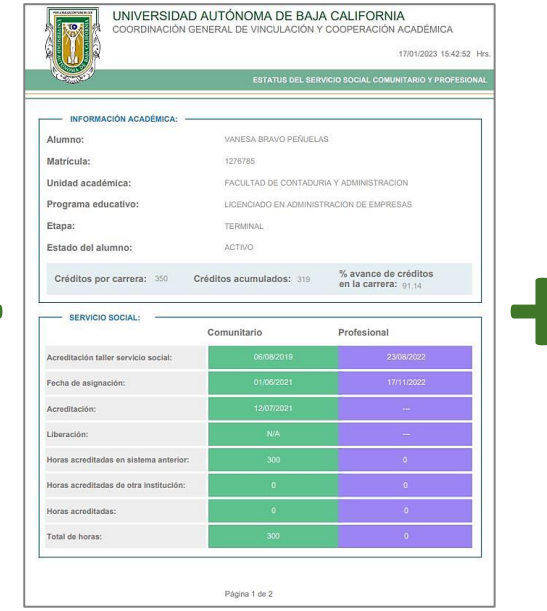

Comprobante (PDF) **del 70% (o más)** de los Créditos y de los Servicios Sociales Comunitario y Profesional **Liberados/Acreditados**.

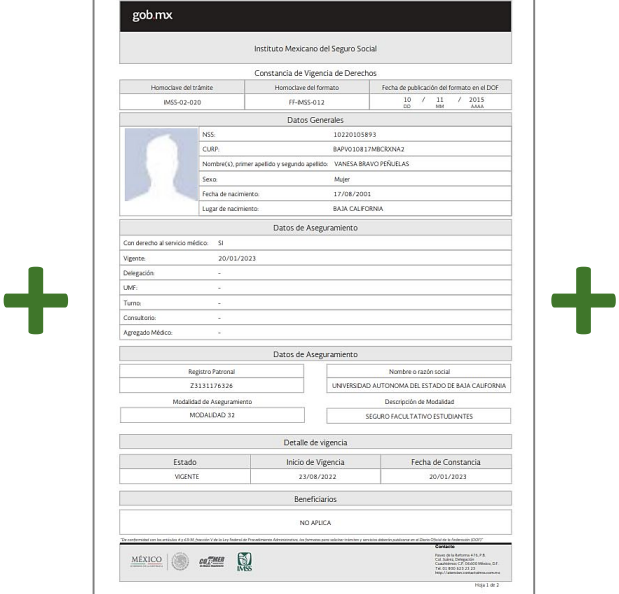

Constancia (PDF) **de vigencia de derechos seguro facultativo IMSS**. O bien como Empleado.

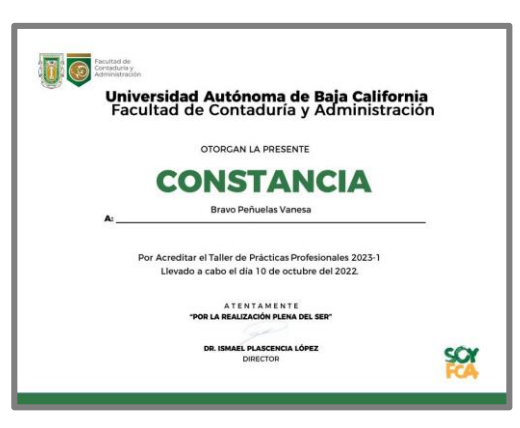

Constancia (PDF) **con folio** de este taller de PP expedido por la Coordinación de PP.

### **Cumplimiento de PP**

✔3 Horas Diarias de Lunes a Viernes

- $\sqrt{16}$  semanas
- $\sqrt{4}$  meses

### **Las horas de PP:**

**X** Anteriores no se acumulan **X** No se pueden guardar **X No se deben comprar (\$)**

### **Paso 1: Actualización de datos**

❖Ingresa al sistema y actualiza tus datos

<https://sifpvu.uabc.mx/accesoUABC>

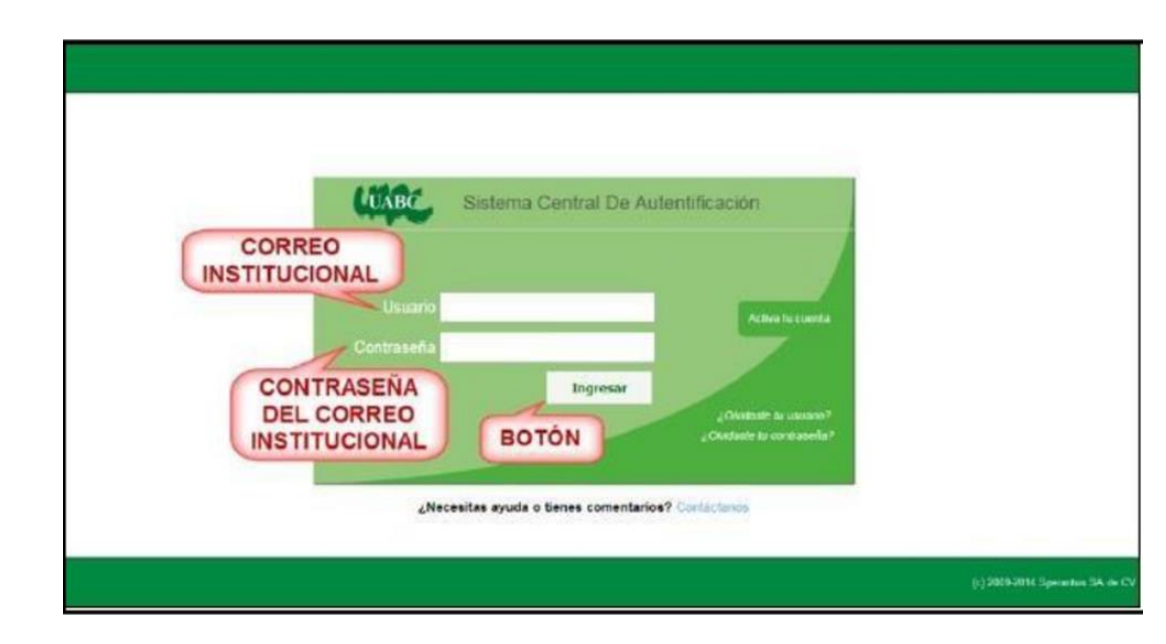

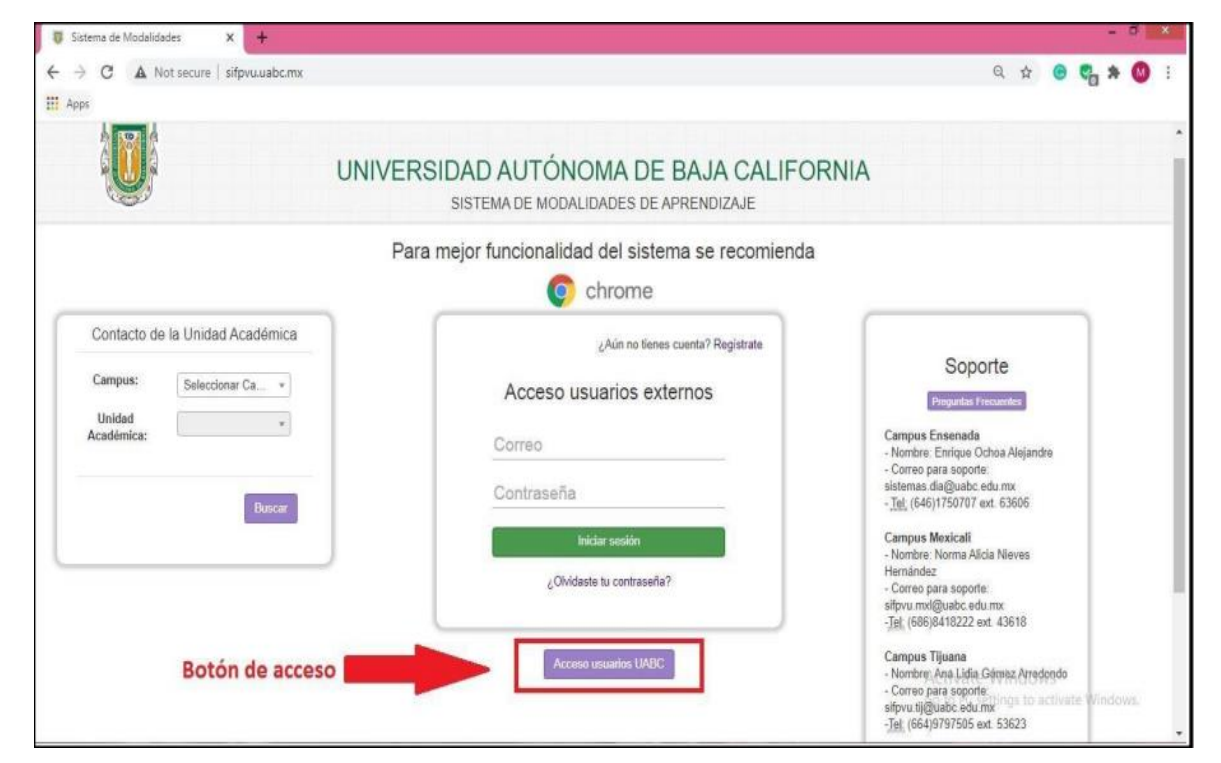

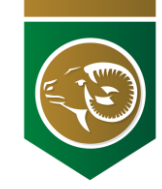

### **Paso 1: Actualización de datos**

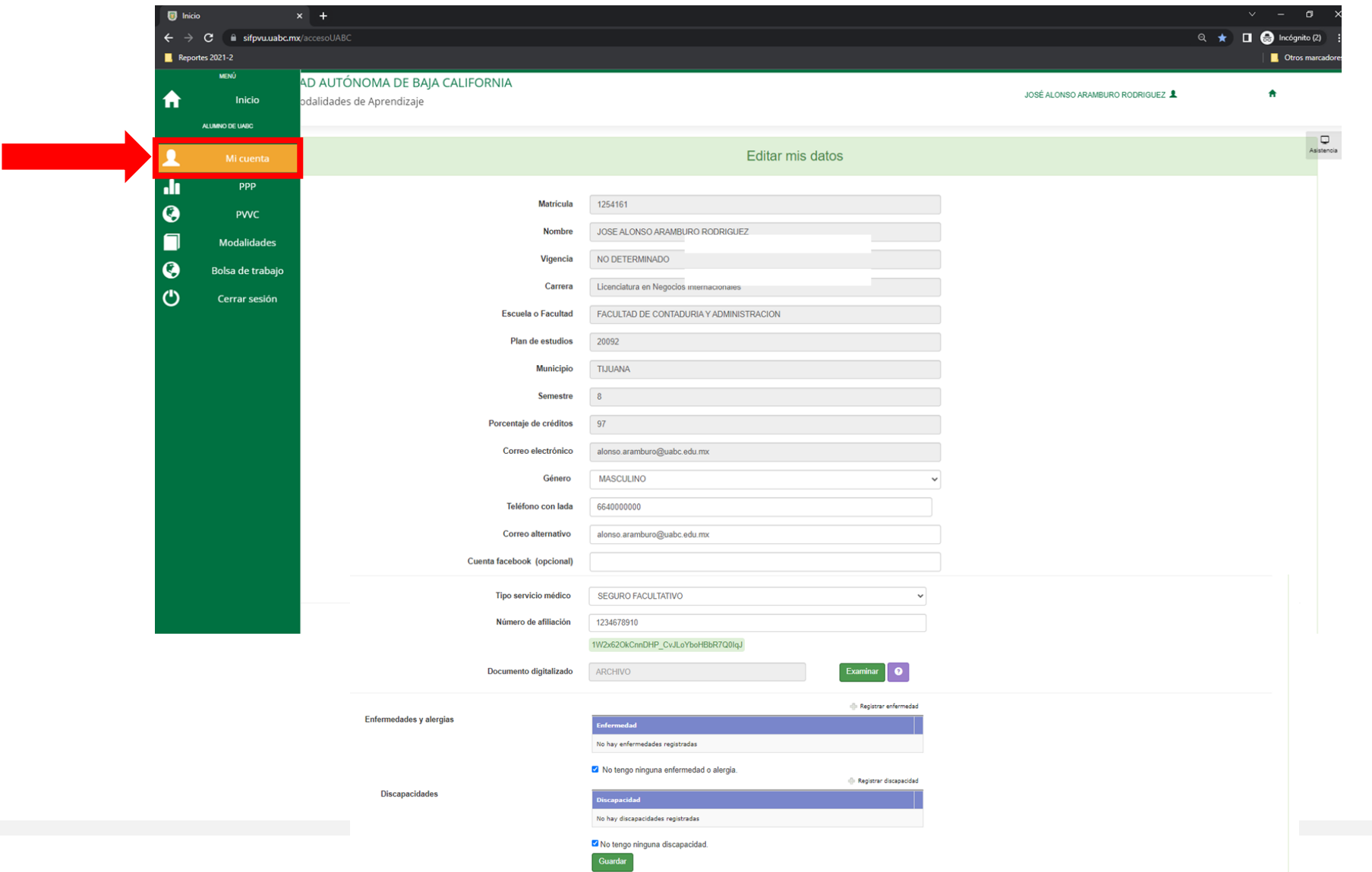

## **Paso 2: Verificación de catálogo**

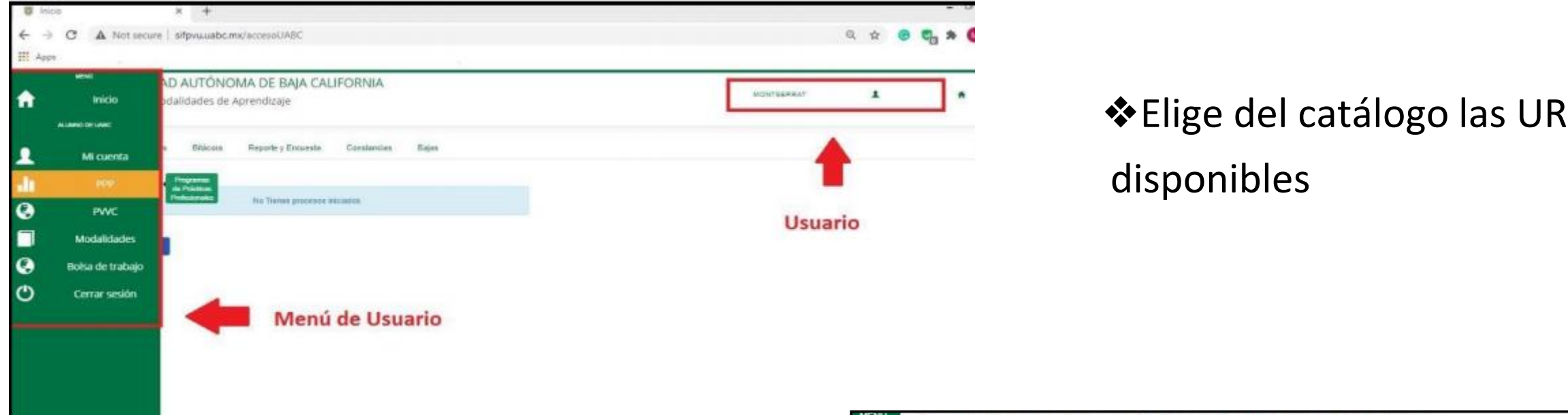

❖Nota: Selecciona un programa para tu carrera

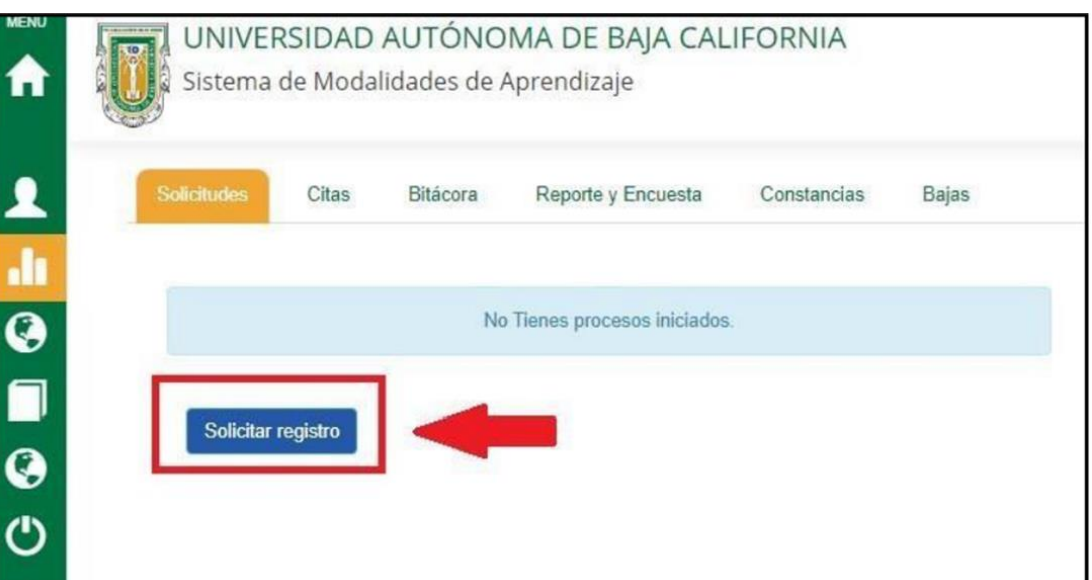

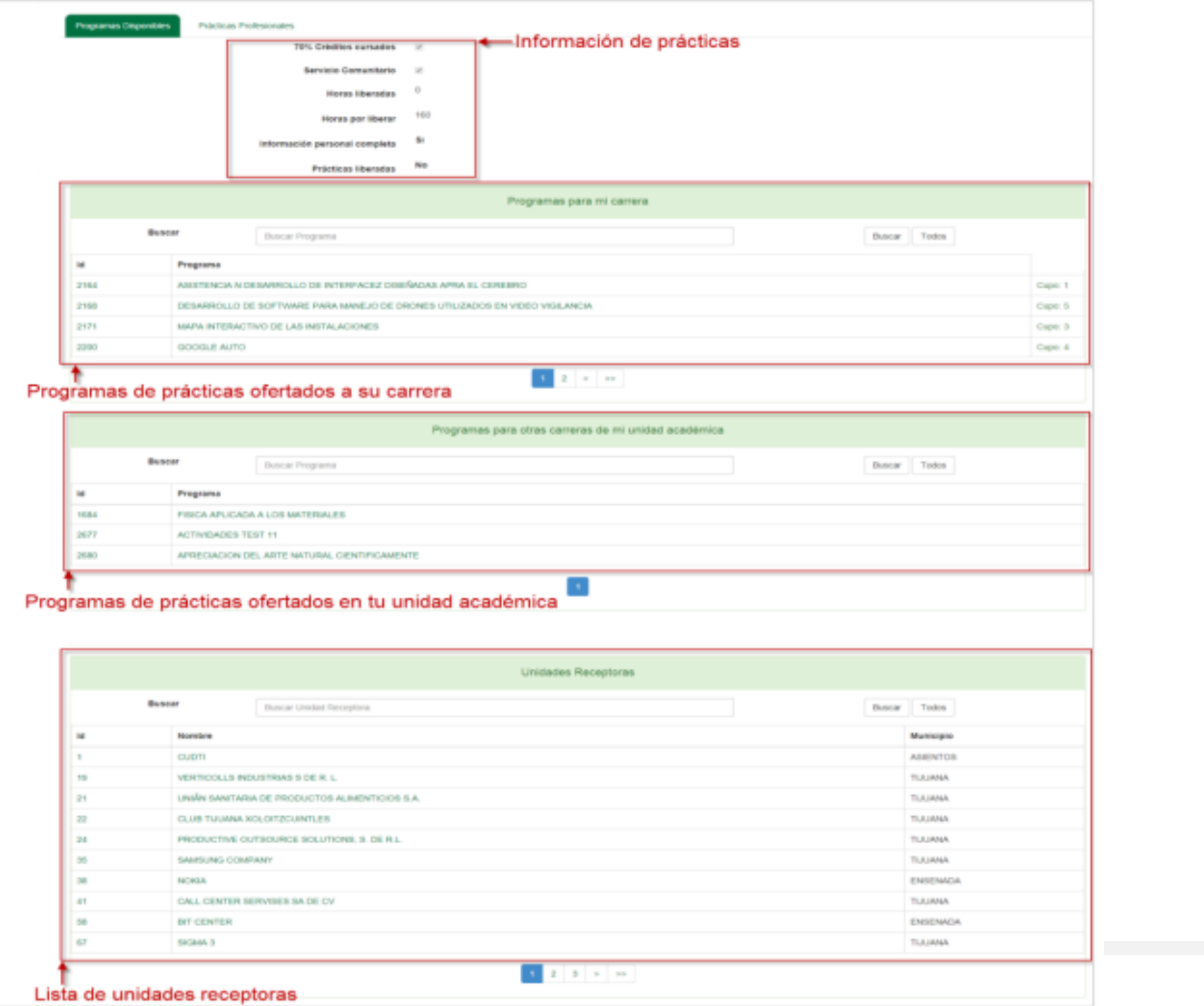

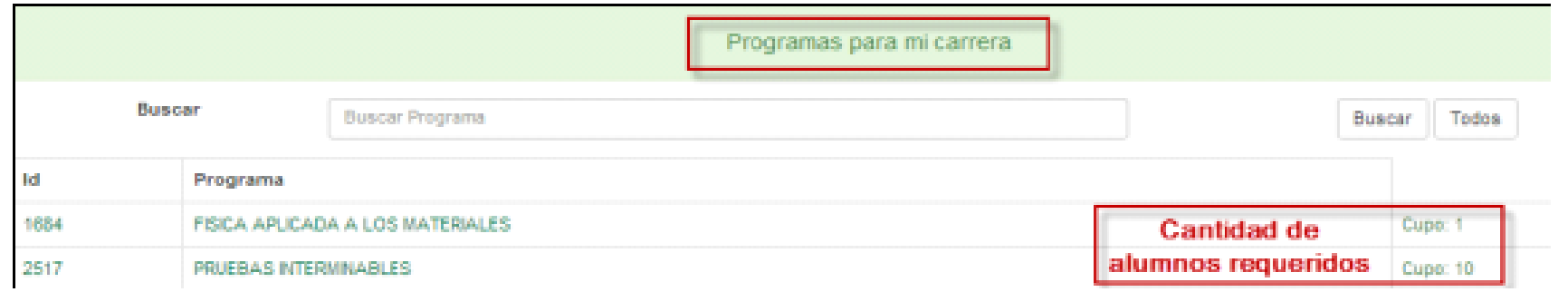

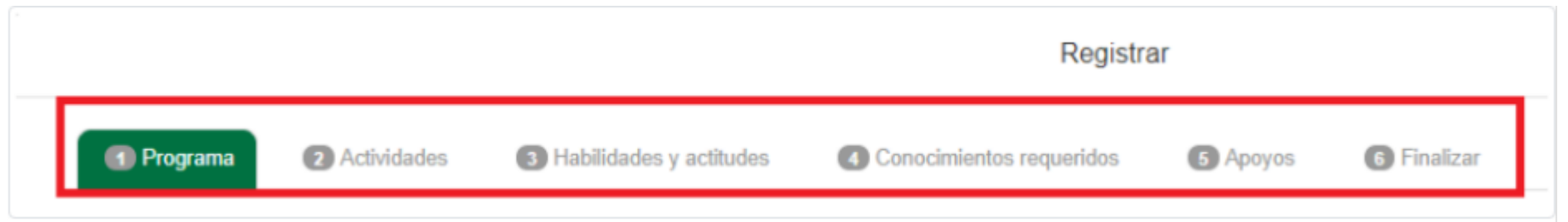

Antes de solicitar un programa en alguna Unidad Receptora, podrás consultar información detallada sobre dicho programa, con la finalidad de que este sea de tu interés de acuerdo a tu perfil profesional. En cada una de las pestañas que se te presentan podrás leer la información correspondiente al programa que solicitas.

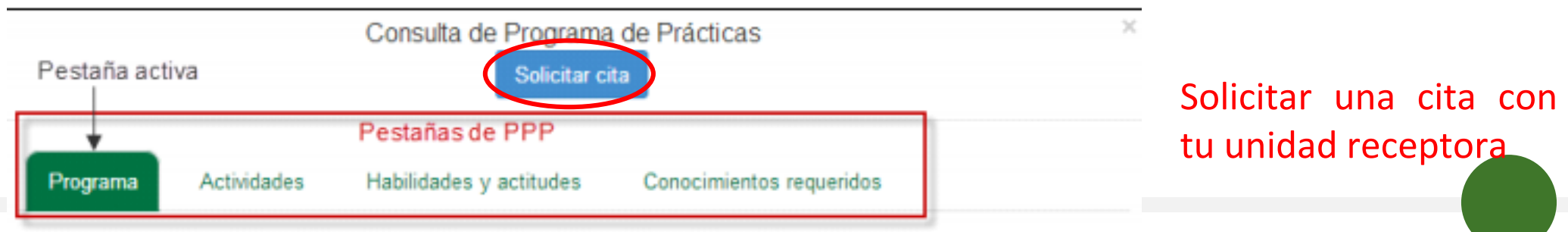

## **Paso 3: Cita con la UR**

1. Programa una cita con la unidad receptora (telefónica, presencial ).

- 2. Al tener contacto con el supervisor acuerden las actividades, los horarios en los que asistirás, (no más de 3 horas por día, 15 horas por semana) y aclara cualquier duda respecto a su programa.
- 3. Da clic en el botón de cita
- 4. Solicita a la UR te apruebe en sistema

## **Paso 4: Verificar que cuentes con los documentos necesarios**

### a) SSC y 70 %

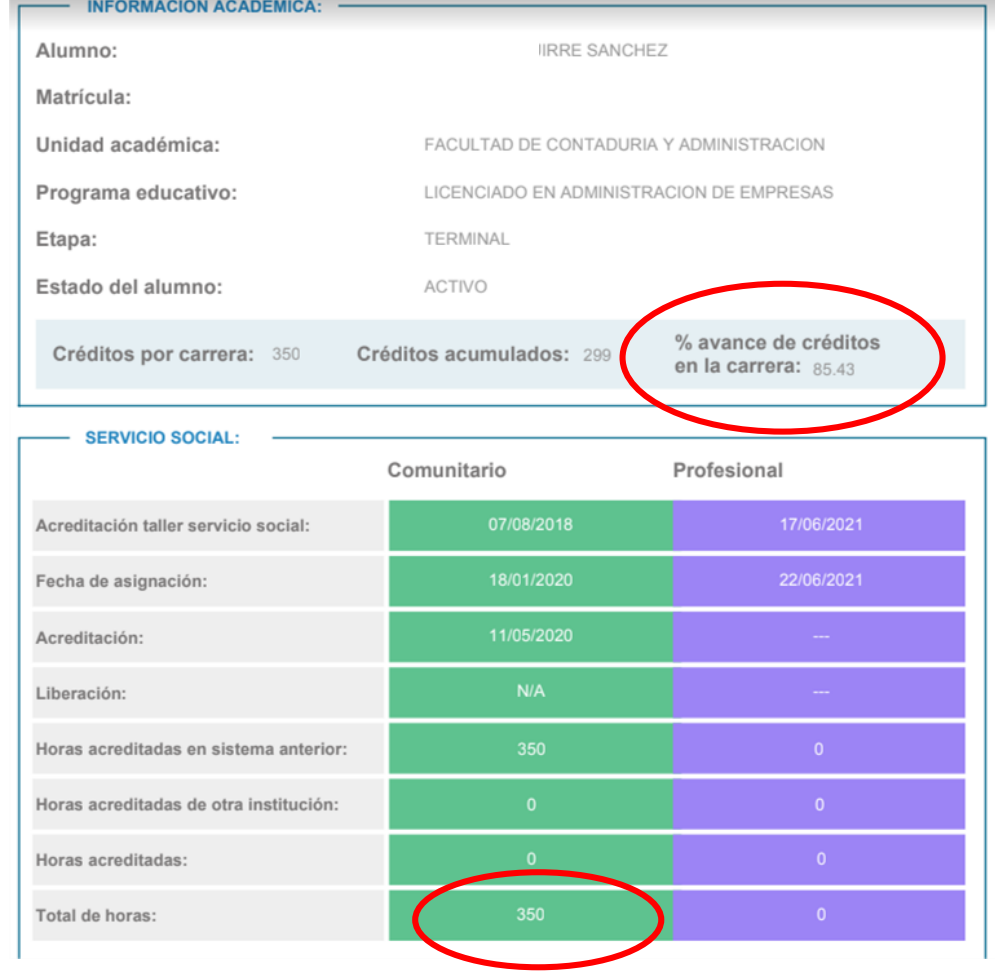

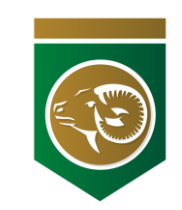

# Captura de pantalla de su estado de Servicio Social y 70% de los créditos

**A** Imprimir estado

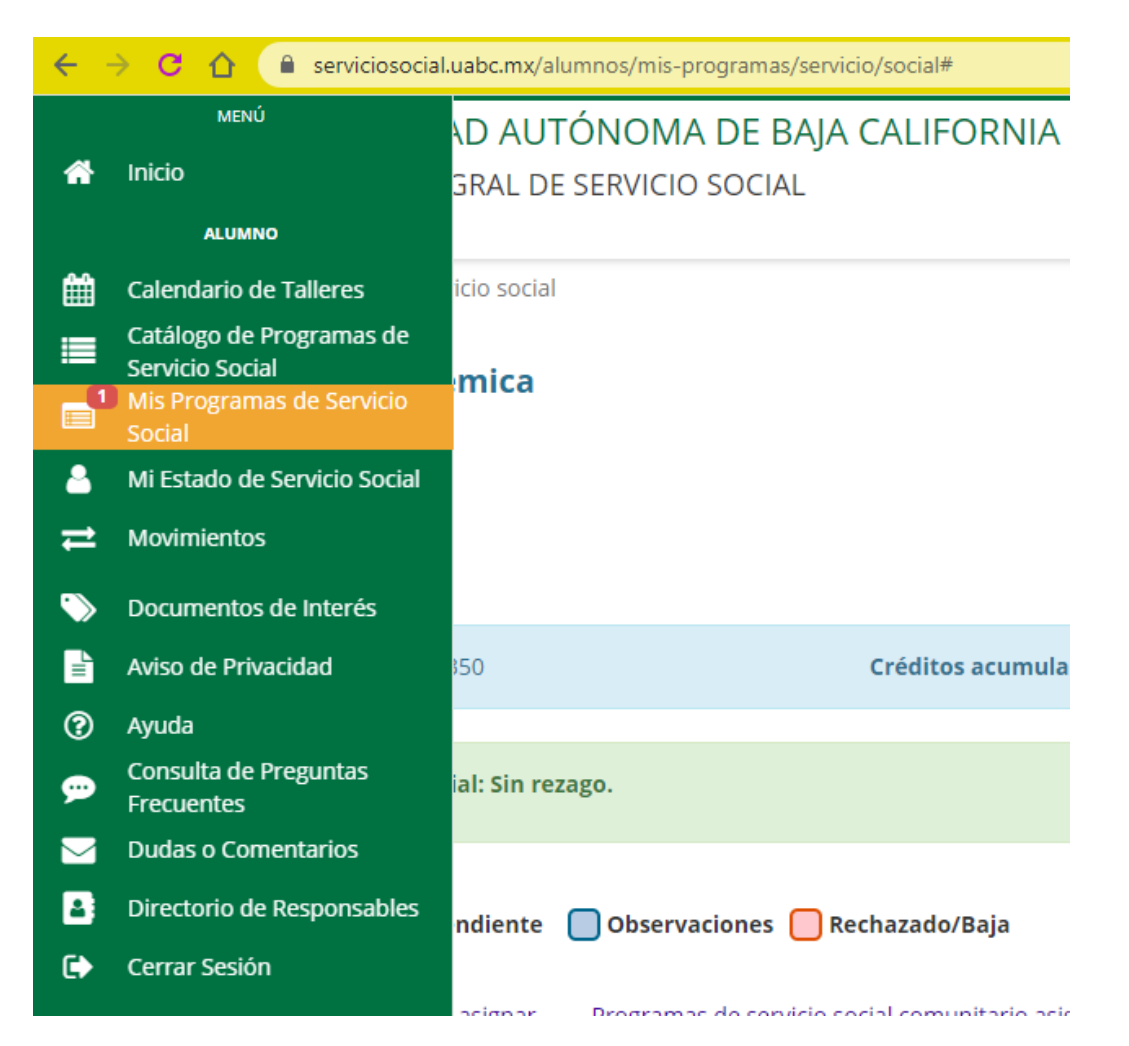

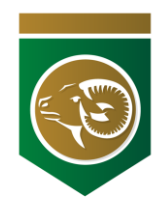

## **Paso 4: Verificar que cuentes con los documentos necesarios**

### b) Seguro Facultativo

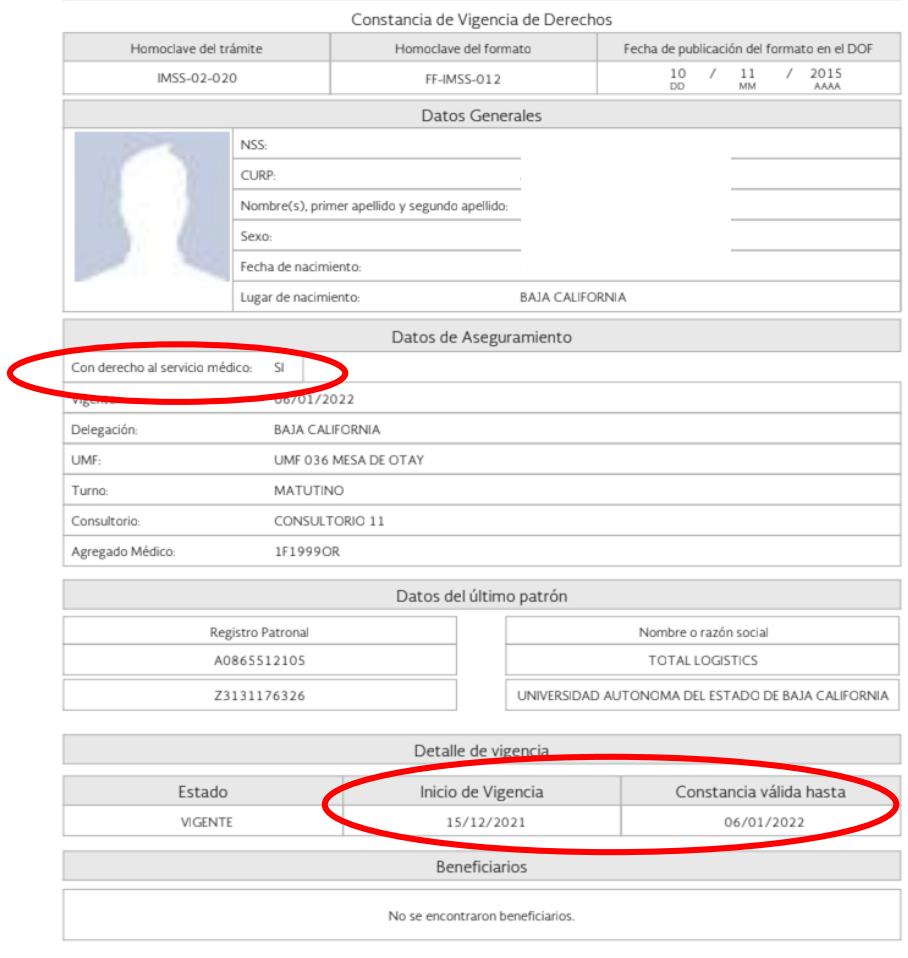

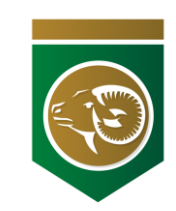

### **Constancia de vigencia de derechos del IMSS**

https://serviciosdigitales.imss.gob.mx/gestionAsegurados-web-externo/vigencia

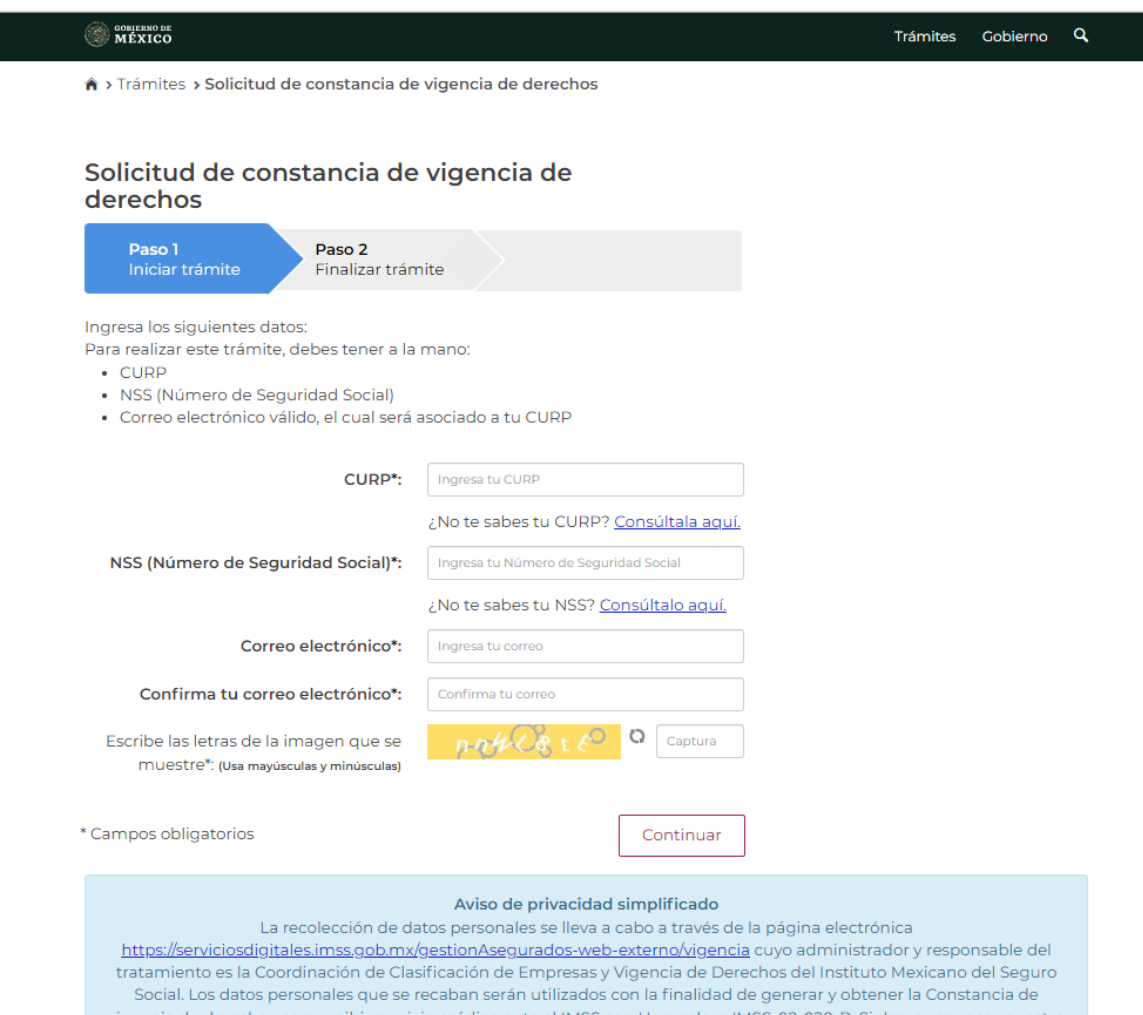

-videncia de derechos para recipir servicio medico ante el IMSS con Homoclave IMSS-02-020-B. SI deseas conocer nuestro aviso de privacidad integral, lo podrás consultar en el portal: https://serviciosdigitales.imss.gob.mx/gestionAsegurados-web externo/avisoVigencia.jsp

#### **Contacto FCA / Seguro Facultativo IMSS**

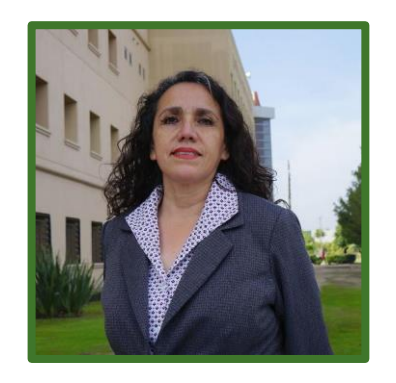

#### **María del Rocío Martínez Gasca**

(Recepción de Dirección FCA)

**Correo:** chiomg@uabc.edu.mx **(664) 979-7500 Ext. 55005**

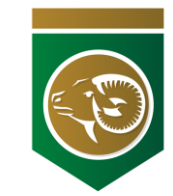

## **Paso 4: Verificar que cuentes con los documentos necesarios**

c) Constancia de taller de prácticas profesionales

d) Asegúrate que la UR te acepto en el sistema <https://sifpvu.uabc.mx/accesoUABC>

e) Envía tus documentos por medio de la plataforma Odoo 30 minutos antes de tu cita (de no enviar los documentos no recibirás el enlace para la reunión en Meet)

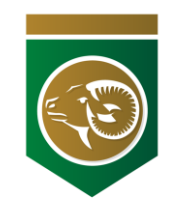

### https://fca.tij.uabc.mx/

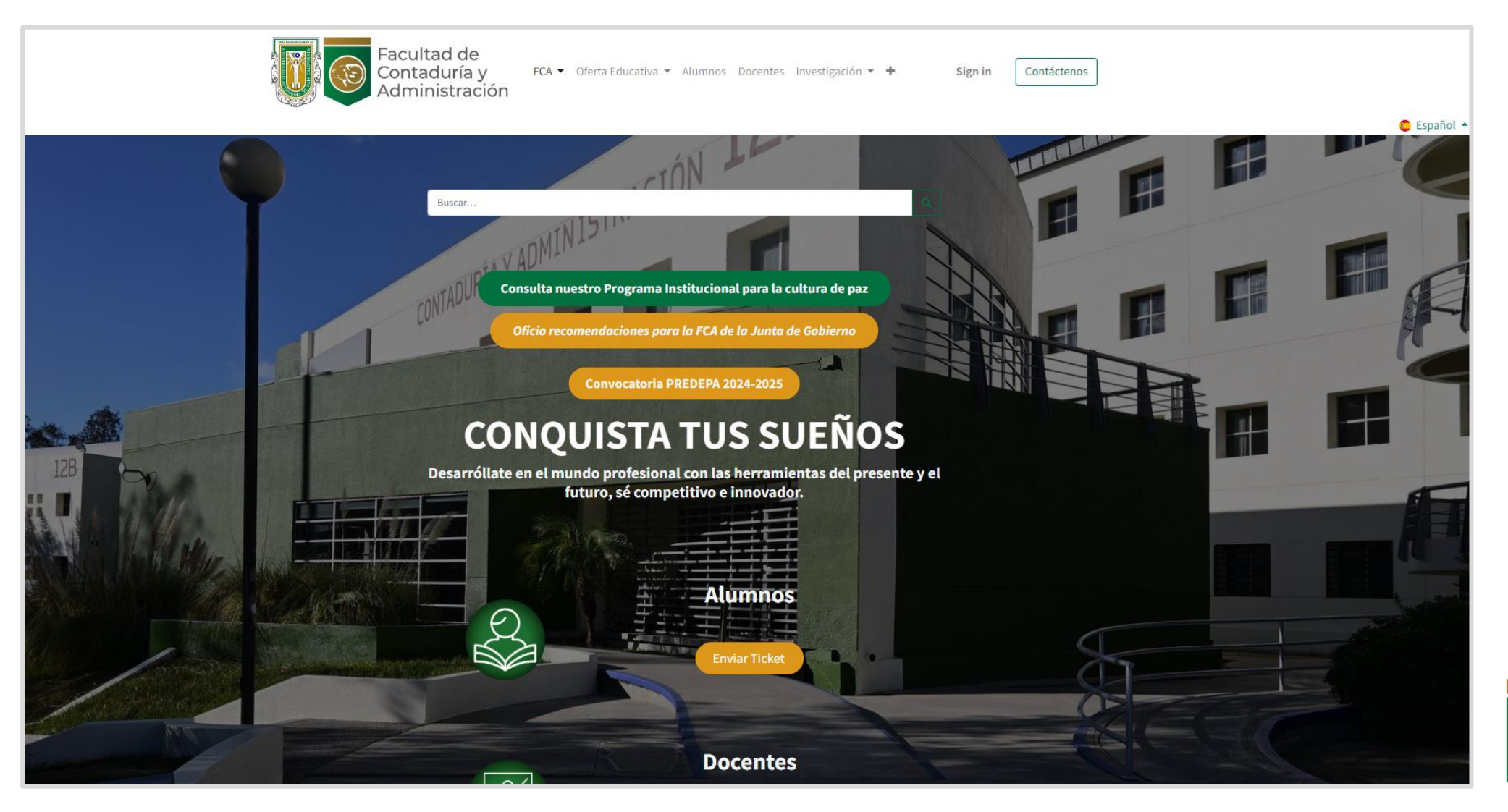

### https://fca.tij.uabc.mx/

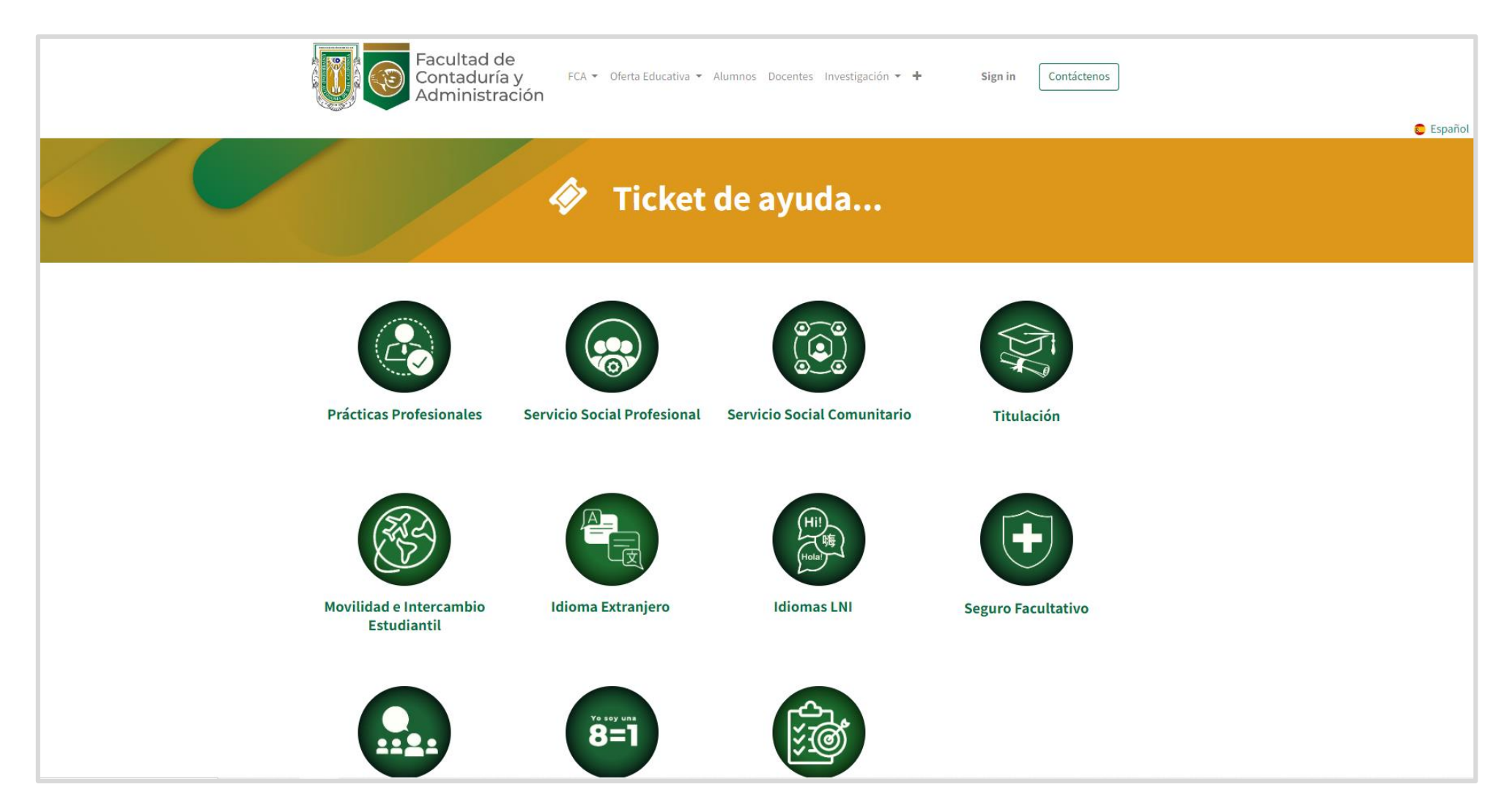

### https://fca.tij.uabc.mx/

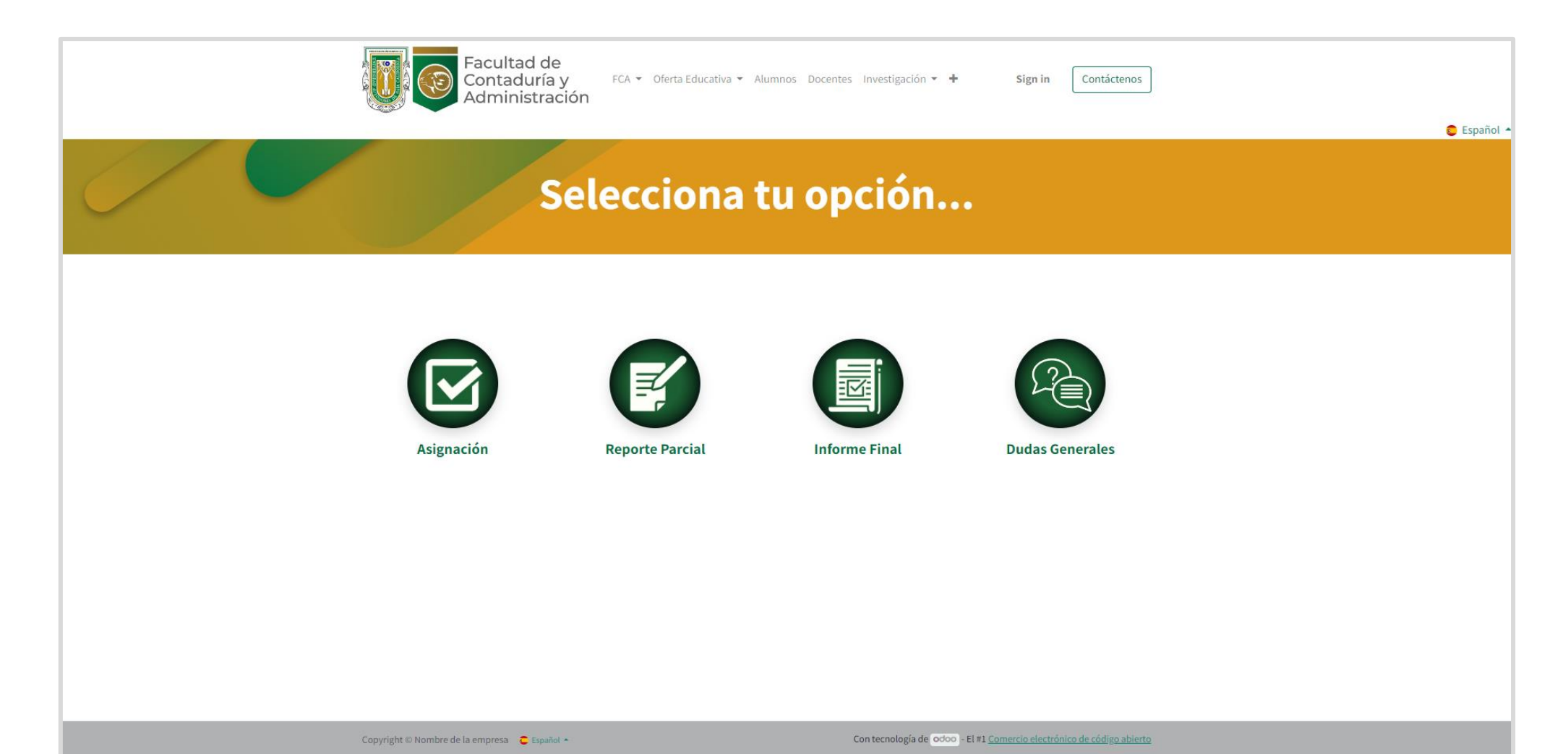

### **h t t p s : / / f c a . t i j . u a b c . m x /**

\_\_\_\_\_\_

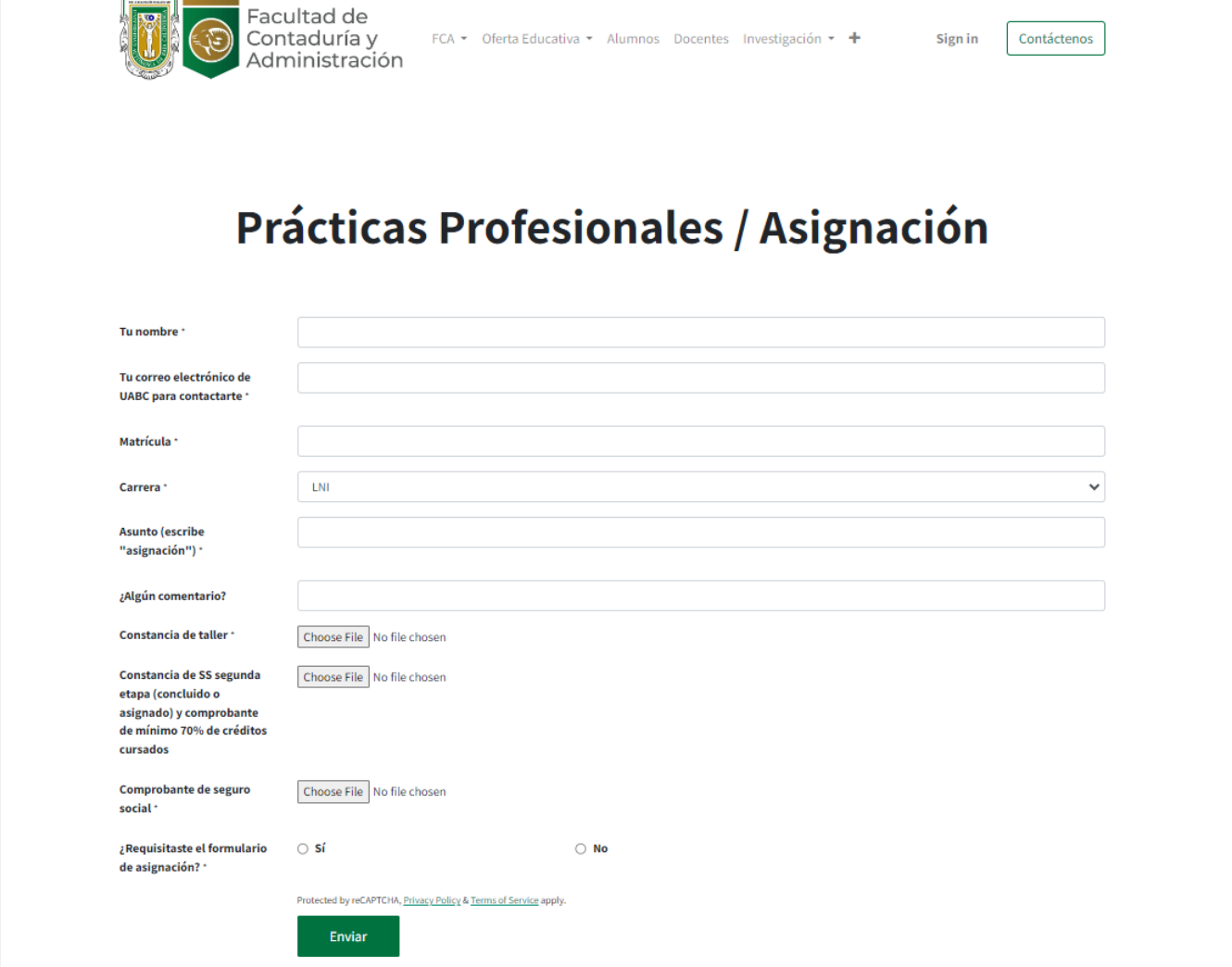

### **INGRESAR:**

- 1. NOMBRE COMPLETO
- 2. CORREO UABC
- 3. MATRICULA
- 4. SELECCIONAR CARRERA
- 5. "ASIGNACIÓN"
- 6. COMENTARIO ES OPCIONAL
- 7. CONTESTAR "SI" SI CORRESPONDE
- 8. CLIC EN "ENVIAR"

## **REPORTE PARCIAL DEL PRACTICANTE**

## Paso 5: Subir bitácora por semana

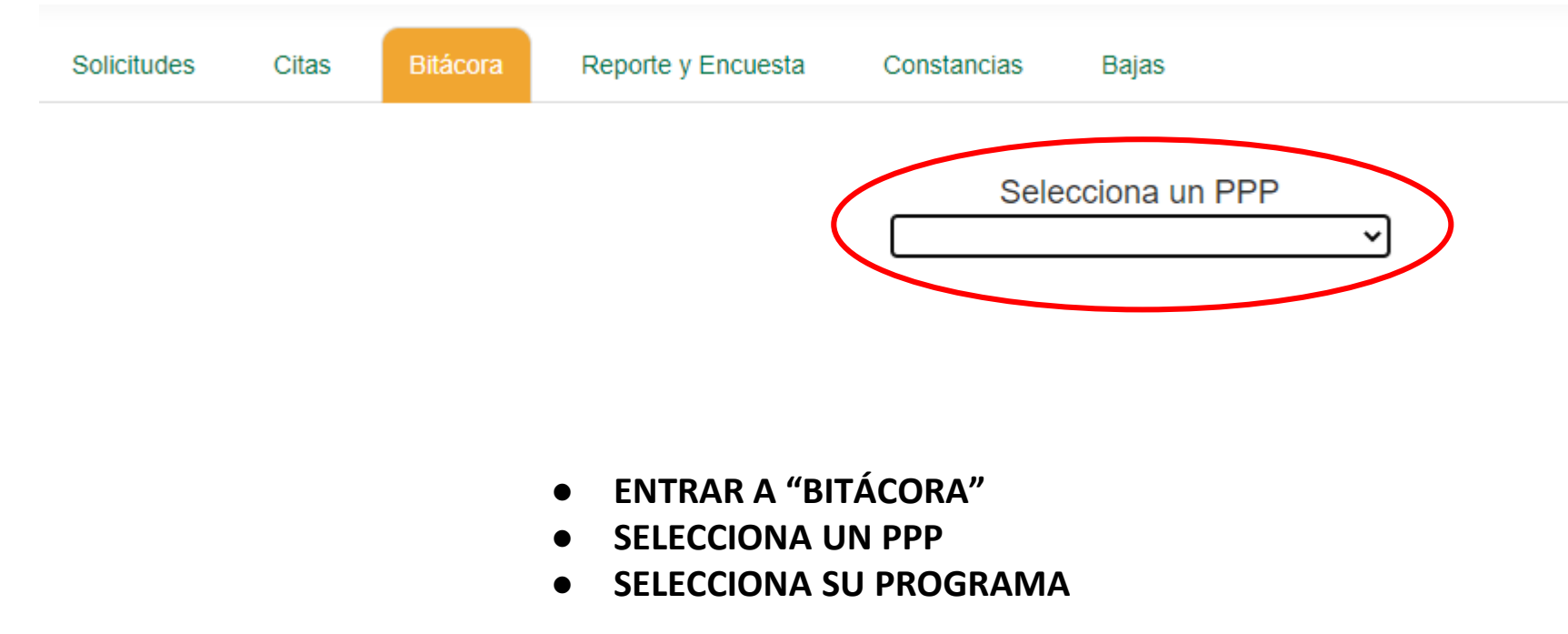

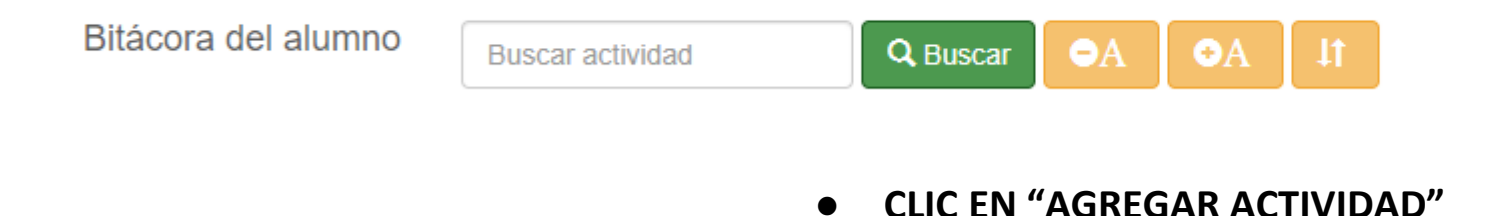

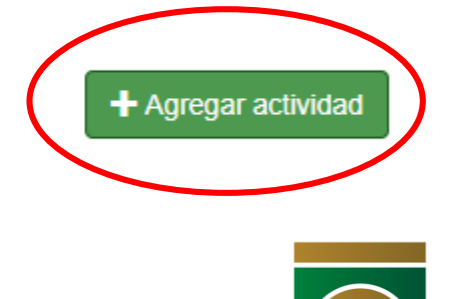

## Paso 5: Subir bitácora por semana

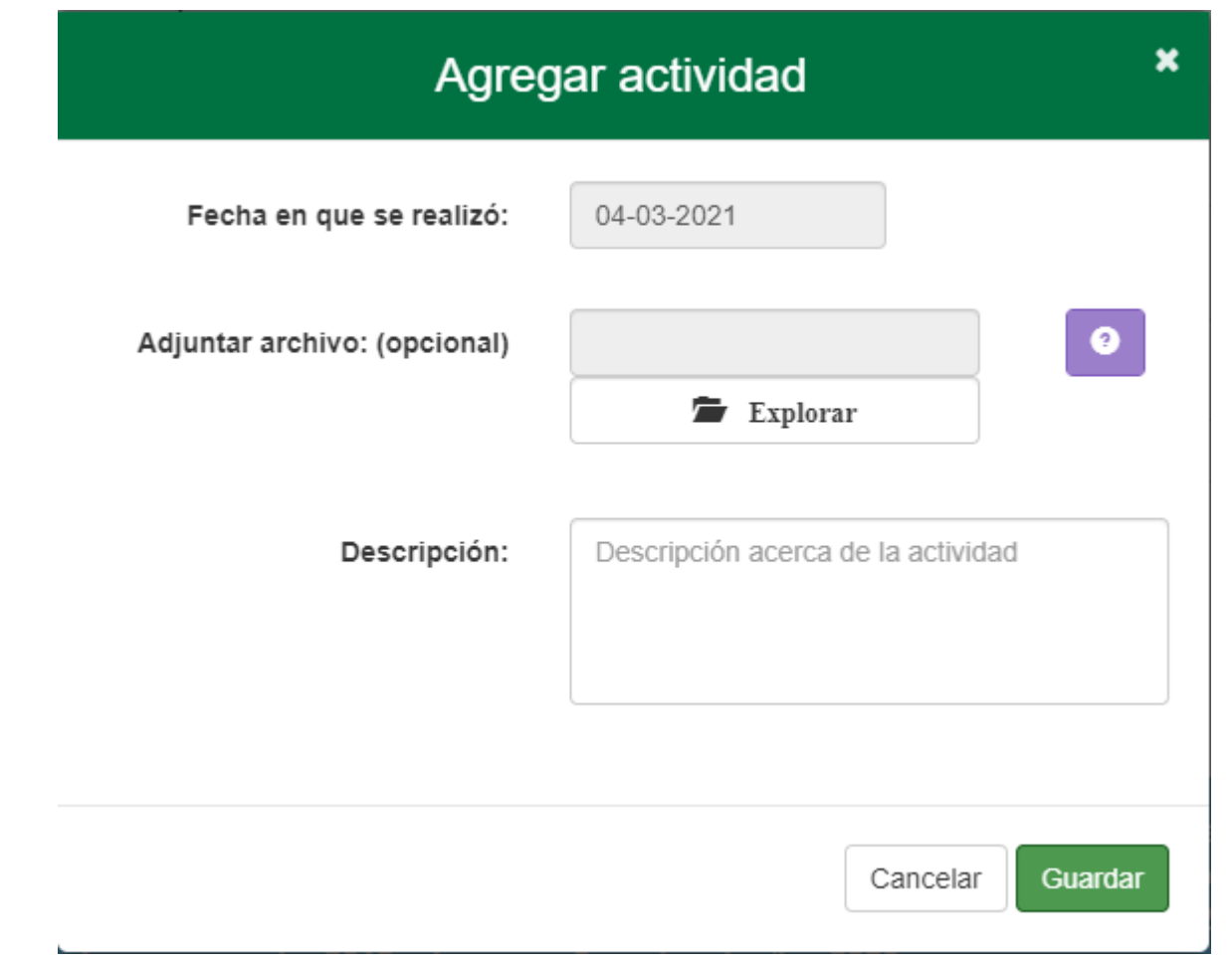

- √ DEBE AGREGAR LA FECHA
- $\sqrt{ }$  NO DEBE ADJUNTAR ARCHIVO
- √ EN LA DESCRIPCIÓN SE DEBE REDACTAR LA BITÁCORA CON UN MÍNIMO DE 6 **RENGLONES**
- √ CLIC EN GUARDAR

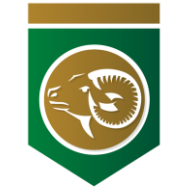

#### Información general

Reporte parcial Evaluación

Prestador: 0

Programa: - A

Periodo de actividades: 2023-08-14 - 2023-10-02

#### Herramientas:

PAQUETERIA OFFFICE, CONTPAQI Y BANCA EN LÍNEA

#### Resultados:

APRENDÍ A DESCARGAR ESTADOS DE CUENTA Y HACER CONCILIACIONES BANCARIAS, HACER PRESUPUESTOS MENSUALES EN EXCEL Y A ESTIMAR GASTOS FIJOS Y VARIABLES, APRENDÍ A ELABORAR FACTURAS EN EL SISTEMA CONTPAQ, APRENDÍ A REALIZAR ÓRDENES DE PAGOS

Matricula:

#### Bibliografía:

WWW.CONTPAQI.COM

#### Actividades realizadas por el prestador

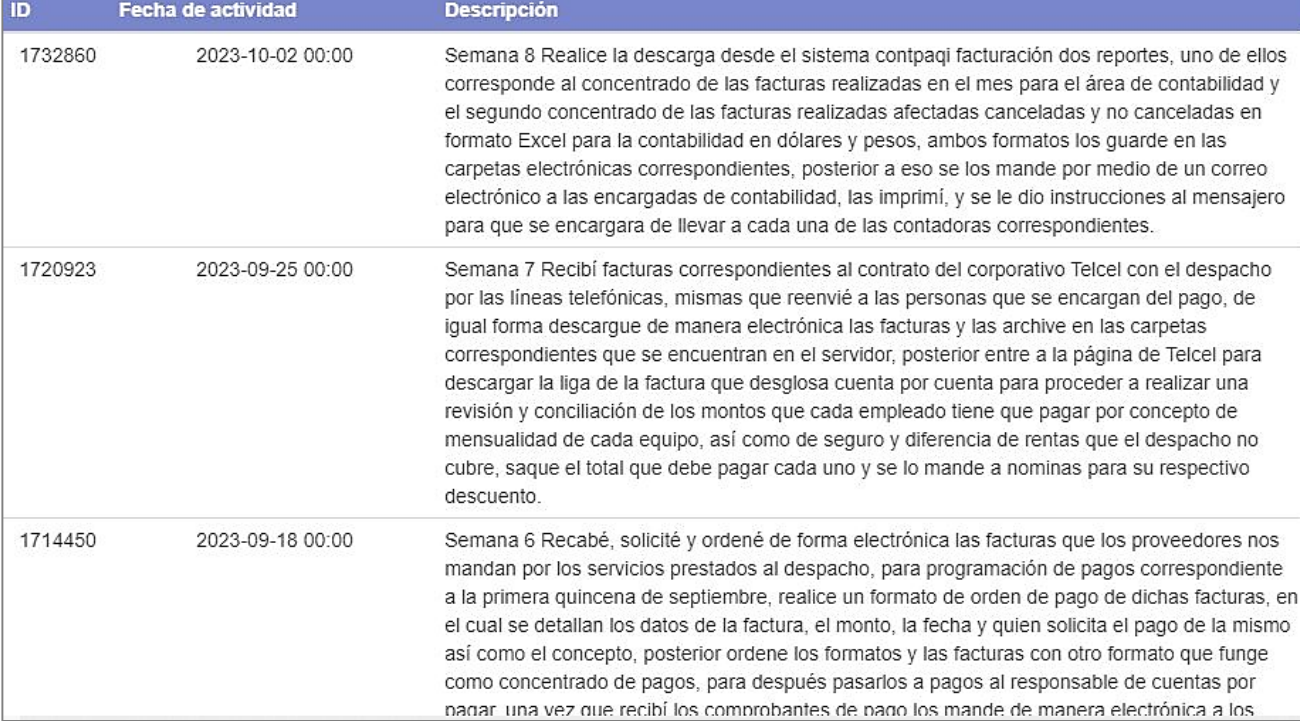

#### Información general Reporte parcial Evaluación Prestador: CI Matricula:  $\sqrt{2\pi}$ Carrera: LICENCIADO EN ADMINISTRACION DE EMPRESAS Unidad Académica: - FACULTAD DE CONTADURÍA Y ADMINISTRACIÓN Programa: 59565 - ADMINISTRACION DE CXC Objetivo del programa: REALIZAR PROCEDIMIENTOS BASICOS ADMINISTRATIVOS EN LA ORGANIZACION EN LOS CUALES SE EMITEN INFORMES ADMINISTRATIVOS, FINANCIEROS Y CONTABLES EN EL CUAL APLICARAN LOS CONOCIMIENTOS ADQUIRIDOS EN LA

#### Prácticas asociadas al programa

UNIVERSIDAD Y SE CONECTARA CON LA PRACTICA PROFESIONAL.

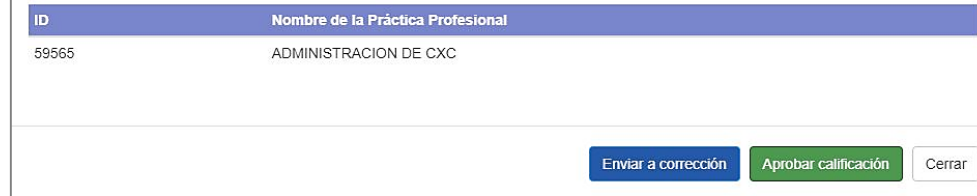

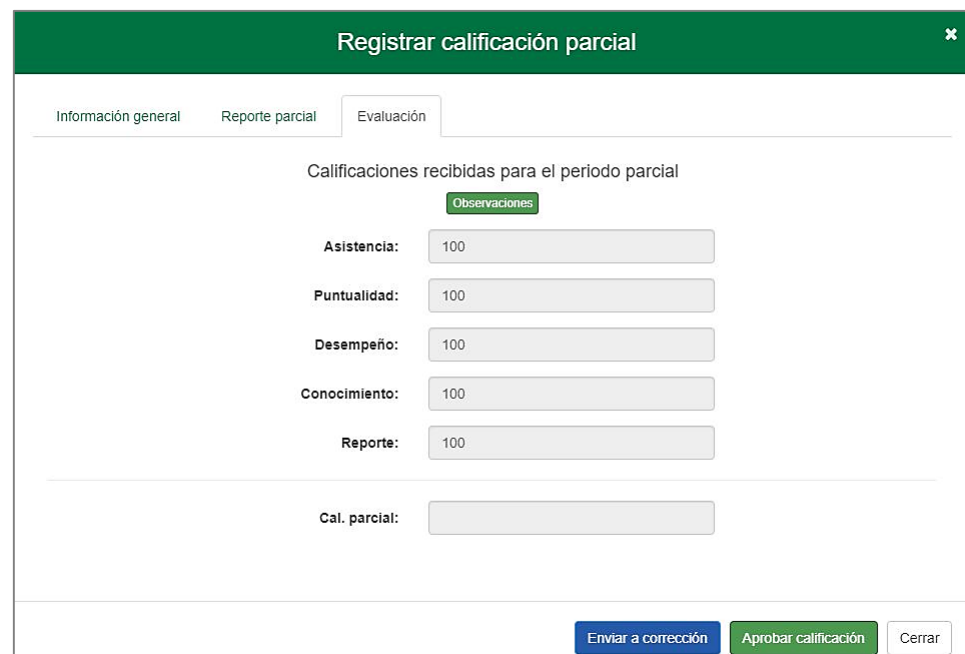

#### Registrar calificación parcial

## **Paso 6: Evaluación y encuesta parcial**

Se presenta al cumplir las primeras 8 semanas que representan 120 horas.

- ⮚Recuerde realizar sus bitácoras semanalmente con 6 renglones mínimo y deben de estar igual tanto en anexos como en el sistema. NO ADJUNTAR DOCUMENTOS EN SISTEMA.
- ⮚En el mensaje enviado por la coordinación se te enviaran las fechas en las que te corresponde enviar los reportes

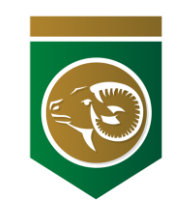

## Paso 7: Registro y envió de reporte

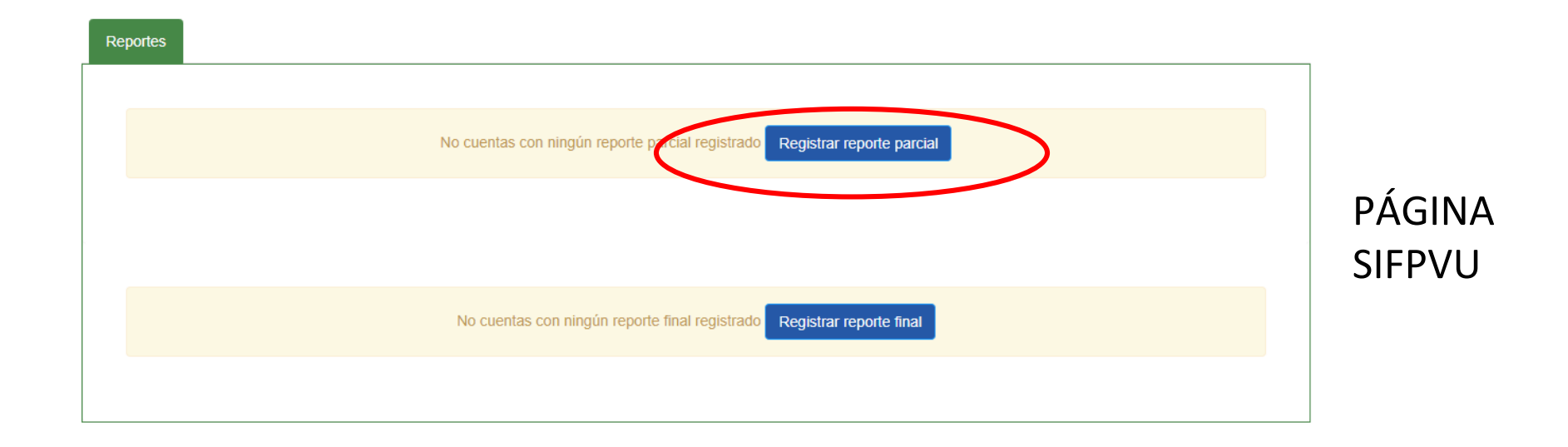

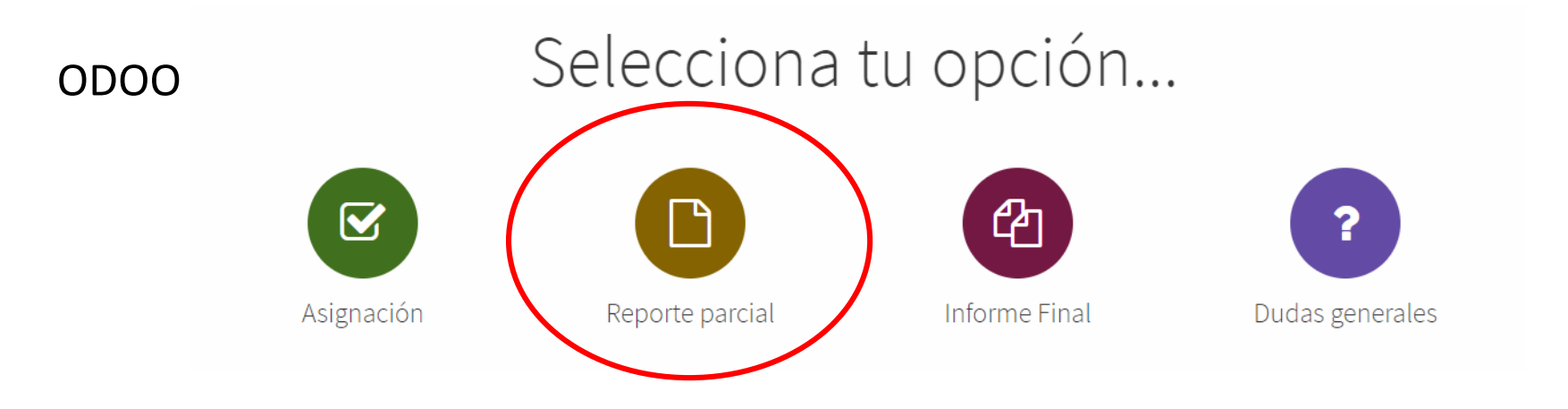

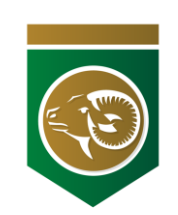

### **Paso 8: Responder Formularios**

Evaluación y Encuesta de la UR, el supervisor de su UR deberá llenarlo en Word y en SIFPVU.

⮚Encuesta parcial del alumno realizar sus bitácoras semanalmente y realizar la encuesta en Word y en SIFPVU.

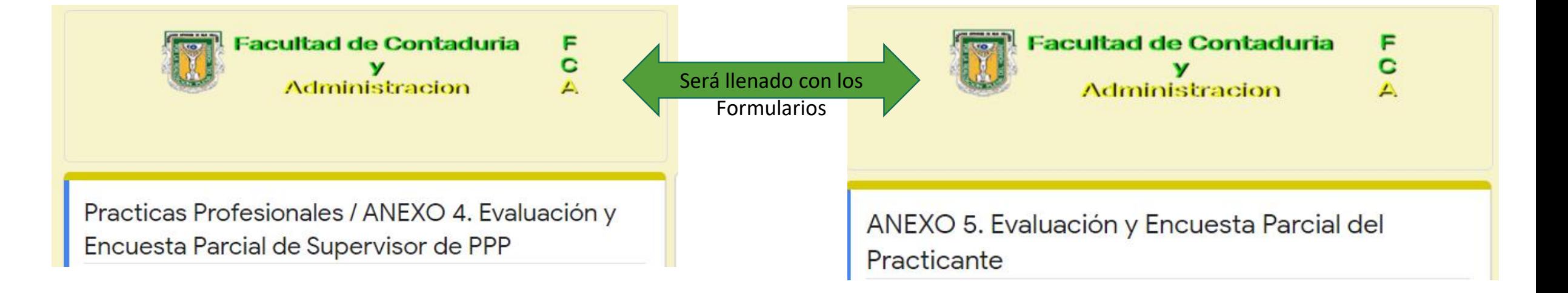

# **REPORTE FINAL DEL PRACTICANTE**

### **Paso 9: Registro y envió de reporte final**

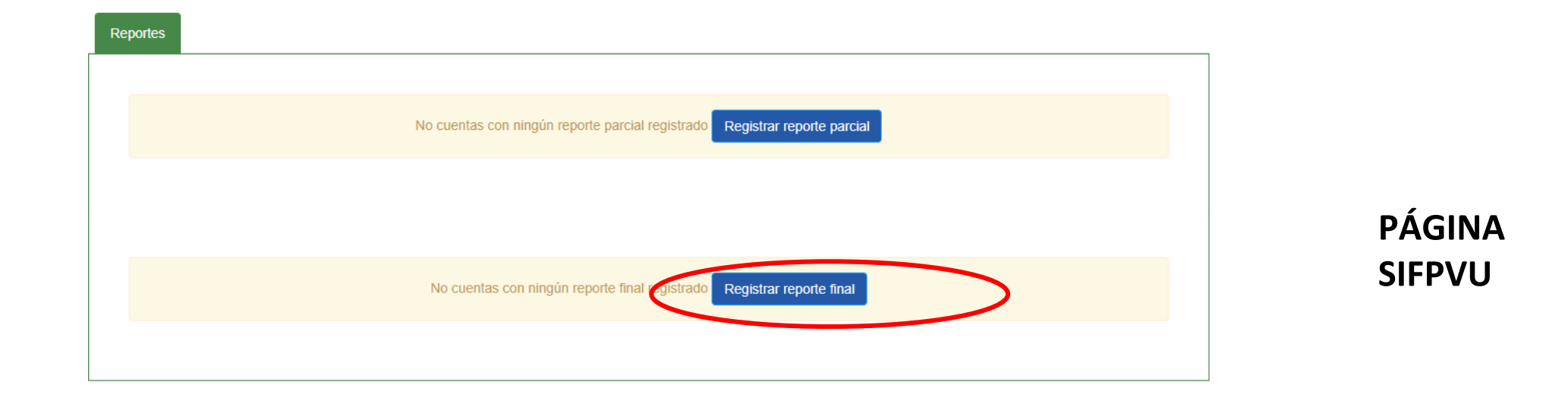

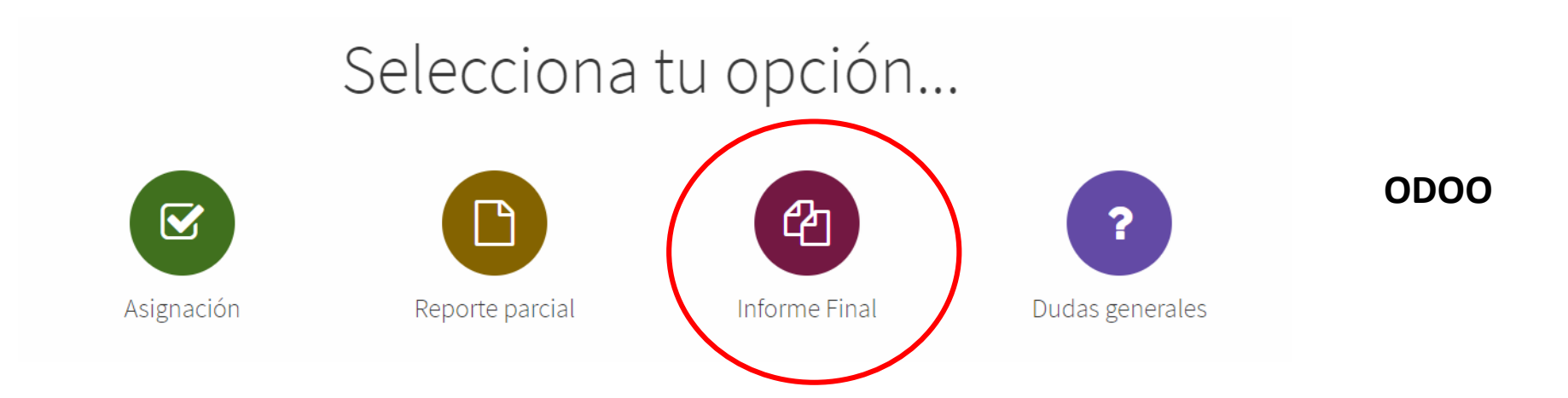

### **Paso 10: Responder Formularios**

- ⮚Evaluación y Encuesta Final de la UR, el supervisor de su UR deberá llenarlo en Word y en el SIFPVU.
- ⮚Encuesta final del alumno, realizar sus bitácoras semanalmente y realizar la encuesta en Word y en el SIFPVU.

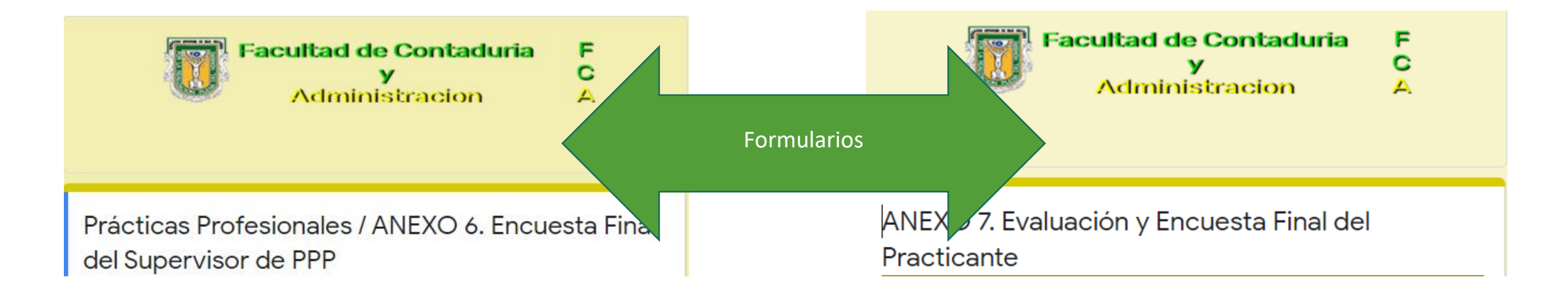

### QUÉ HEMOS APRENDIDO DE ESTE TALLER:

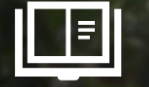

✔ **Que las PP representan una asignatura con la que debo dar seguimiento y cumplir cada elemento y tiempos de manera específica, donde es posible no acreditarla si no cumplo con los términos.**

✔ **Que previo a cada proceso recibiré recordatorios y orientación.**

✔ **Que es un proceso en el que participa el alumno y supervisor de manera coordinada.**

✔ **Que puedo promover el registro de cualquier empresa, asociación, dependencia u oficina de consultoría siempre y cuando puedan validar su solvencia e impacto como unidad receptora y programa afín a mi perfil de carrera.**

✔ **Que NO se permiten prospectos bajo Régimen Simplificado de Confianza y están prohibidas las actividades virtuales.**

✔ **Que para cada procedimiento hay fechas límite y que debemos ajustarnos al**

✔ **Que el período de PP es de 4 meses y 240 horas.**

✔ **Que para eficientar la comunicación con la Coord. de Prácticas Profesionales la herramienta básica será la plataforma Odoo.**

✔ **Que evitaré en la medida de lo posible el uso de la línea telefónica, ya que es la herramienta opcional para las Unidades Receptoras en sus gestiones de registro.**

**SÓLO EN CASOS EXCEPCIONALES QUE SE EXPERIMENTE ALGÚN PROBLEMA CON LA PLATAFORMA SIFPVU (SIMA); POR FAVOR CONTACTAR PRIMERO VÍA CORREO A:**

#### UNIVERSIDAD AUTÓNOMA DE BAJA CALIFORNIA SISTEMA DE MODALIDADES DE APRENDIZAJE

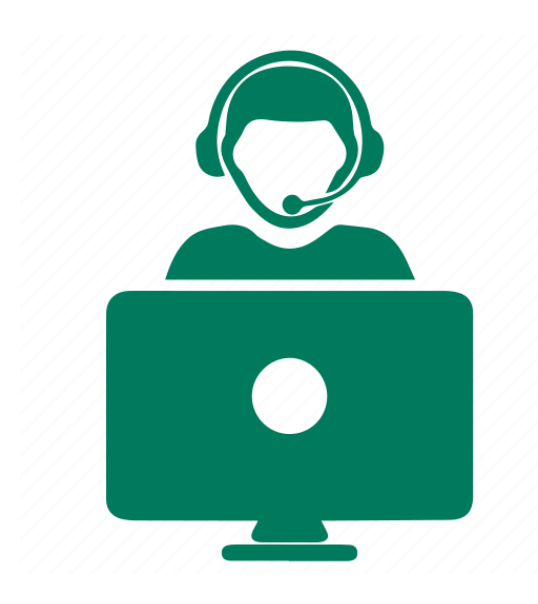

#### **SIFPVU/SIMA UABC**

Depto. De Soporte Técnico **Ing. Elizabeth Gamez Luque** Mail: [sifpvu.tij@uabc.edu.mx](mailto:sifpvu.tij@uabc.edu.mx)

#### *Atención telefónica*

Teléfono: (664) 979-7500 Ext. 53603 Lunes a Viernes 10 a.m. a 1 p.m. **y de** 3 p.m. a 5:30 p.m. CONTADURÍA Y ADMINISTRACIÓN

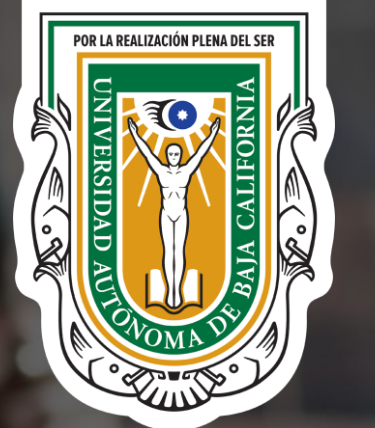

# **Mayor Información**

FCA

- **RICARDO CORTEZ SÁNCHEZ, DBA©**
- **(664) 979-7500 Ext. 55020**
- **practicas.fcatij@uabc.edu.mx**  $\boxtimes$
- **https://fca.tij.uabc.mx/practicasprofesionales**S